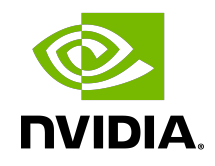

# CUDA Binary Utilities

Application Note

### **Table of Contents**

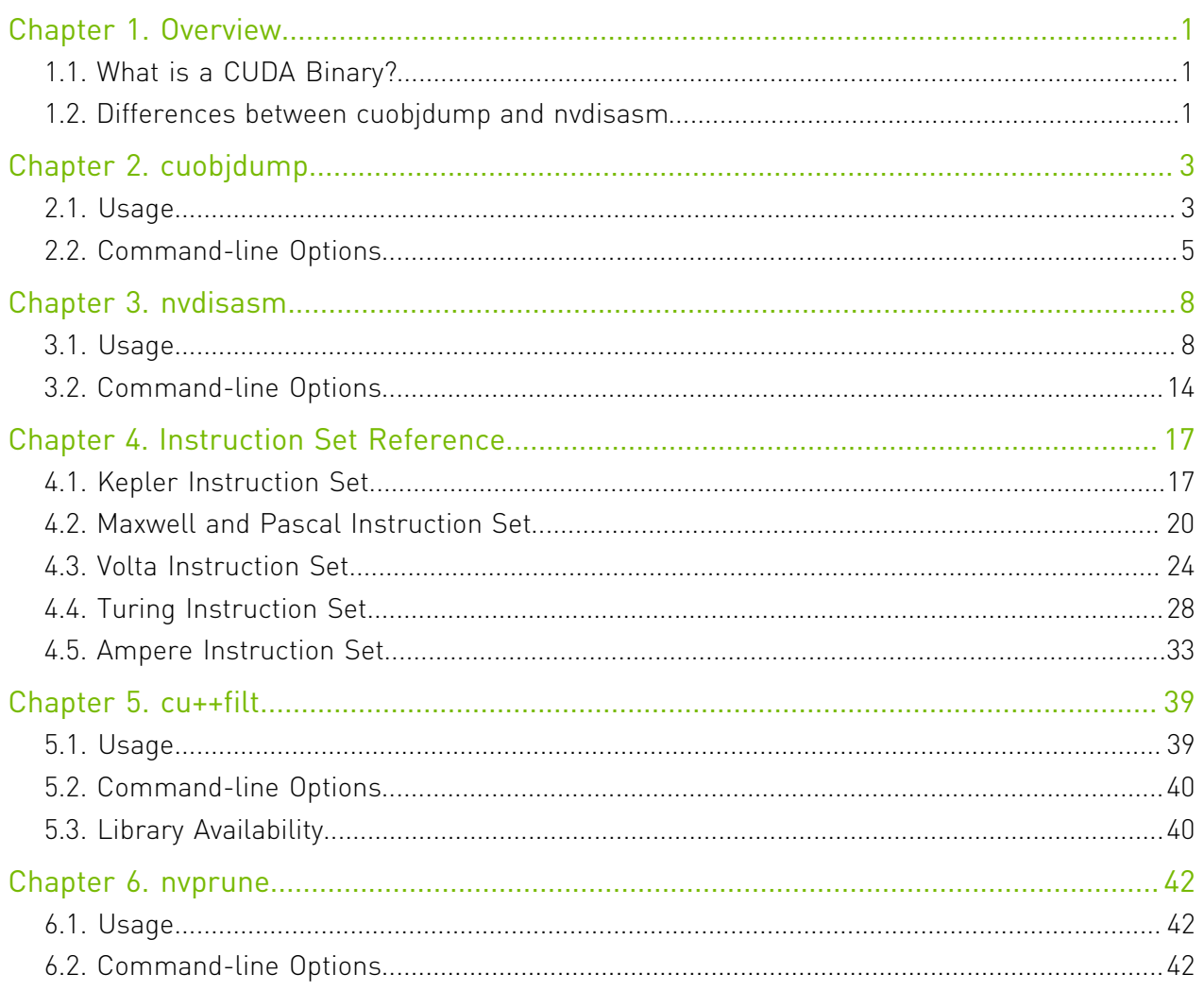

## List of Figures

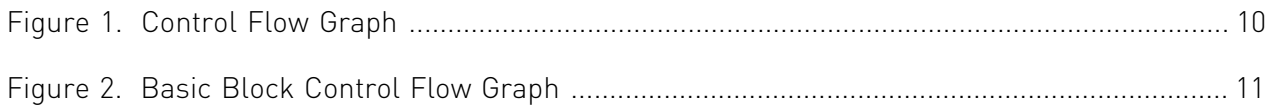

### **List of Tables**

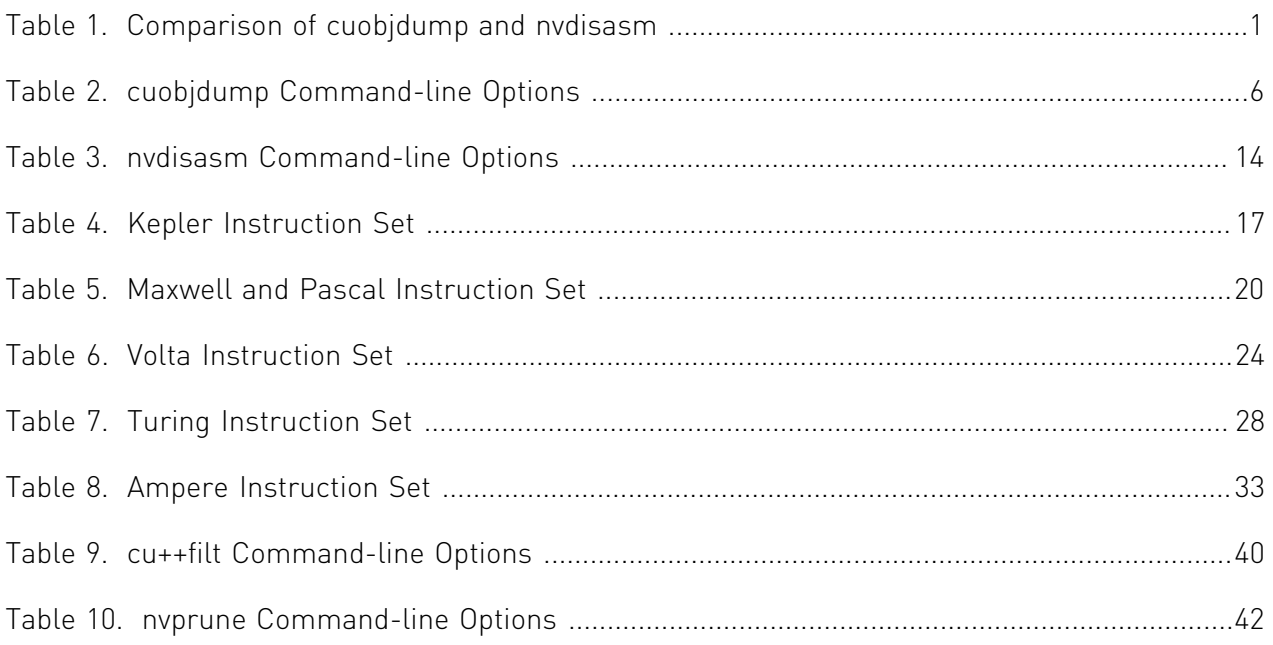

# <span id="page-4-0"></span>Chapter 1. Overview

This document introduces cuobjdump, nvdisasm, cu++filt and nvprune, four CUDA binary tools for Linux(x86, ARM and P9), Windows, Mac OS and Android.

### <span id="page-4-1"></span>1.1. What is a CUDA Binary?

A CUDA binary (also referred to as cubin) file is an ELF-formatted file which consists of CUDA executable code sections as well as other sections containing symbols, relocators, debug info, etc. By default, the CUDA compiler driver nvcc embeds cubin files into the host executable file. But they can also be generated separately by using the "-cubin" option of nvcc. cubin files are loaded at run time by the CUDA driver API.

<span id="page-4-2"></span>Note: For more details on cubin files or the CUDA compilation trajectory, refer to [NVIDIA CUDA](http://docs.nvidia.com/cuda/cuda-compiler-driver-nvcc/index.html) [Compiler Driver NVCC.](http://docs.nvidia.com/cuda/cuda-compiler-driver-nvcc/index.html)

### 1.2. Differences between cuobjdump and nvdisasm

CUDA provides two binary utilities for examining and disassembling cubin files and host executables: cuobjdump and nvdisasm. Basically, cuobjdump accepts both cubin files and host binaries while nvdisasm only accepts cubin files; but nvdisasm provides richer output options.

Here's a quick comparison of the two tools:

### <span id="page-4-3"></span>Table 1. Comparison of cuobjdump and nvdisasm

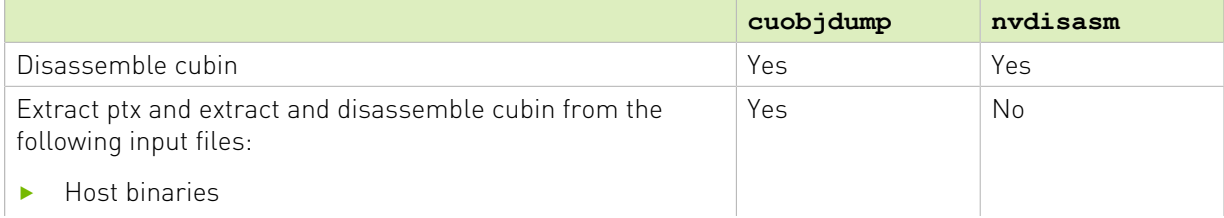

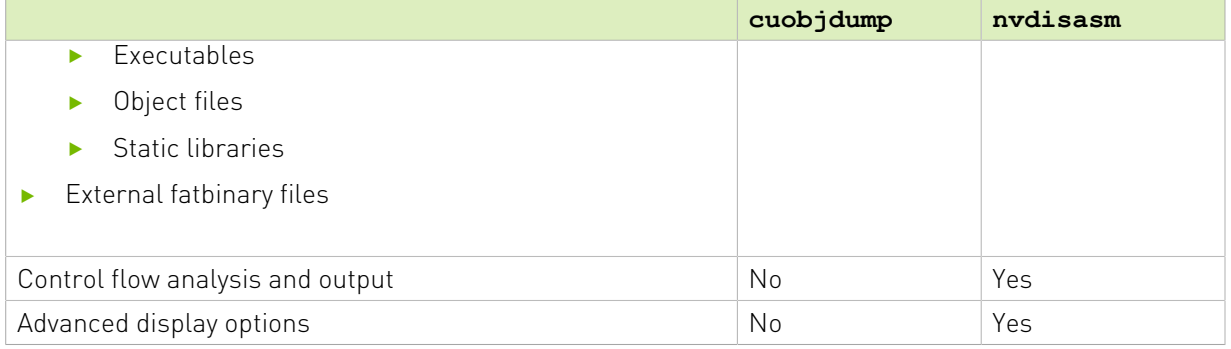

# <span id="page-6-0"></span>Chapter 2. cuobjdump

cuobjdump extracts information from CUDA binary files (both standalone and those embedded in host binaries) and presents them in human readable format. The output of cuobjdump includes CUDA assembly code for each kernel, CUDA ELF section headers, string tables, relocators and other CUDA specific sections. It also extracts embedded ptx text from host binaries.

For a list of CUDA assembly instruction set of each GPU architecture, see [Instruction Set](#page-20-0) [Reference](#page-20-0).

### <span id="page-6-1"></span>2.1. Usage

cuobjdump accepts a single input file each time it's run. The basic usage is as following: cuobjdump [options] <file>

To disassemble a standalone cubin or cubins embedded in a host executable and show CUDA assembly of the kernels, use the following command:

cuobjdump -sass <input file>

To dump cuda elf sections in human readable format from a cubin file, use the following command:

cuobjdump -elf <cubin file>

To extract ptx text from a host binary, use the following command:

cuobjdump -ptx <host binary>

Here's a sample output of cuobjdump:

```
$ cuobjdump a.out -sass -ptx
Fatbin elf code:
================
arch = sm 70code version = [1, 7]producer = cuda
host = Linuxcompile size = 64bitidentifier = add.cucode for sm_70
      Function : Z3addPiS S
.headerflags @"E\overline{F} CUDA S\overline{M70} EF CUDA PTX SM(EF CUDA SM70)"
/*0000*/ IMAD.MOV.U32 R1, RZ, RZ, c[0x0][0x28] ; /* 0x00000a00ff017624 */
                                                        /* 0x000fd000078e00ff */
/*0010*/ 0!PT SHFL.IDX PT, RZ, RZ, RZ, RZ ; /* 0x000fe200000e00ff */
```

```
/*0020*/ IMAD.MOV.U32 R2, RZ, RZ, c[0x0][0x160] ; /* 0x00005800ff027624 */
/* 0x000fe200078e00ff */<br>/* 0x0000590000037a02 */<br>/* 0x0000590000037a02 */
             MOV R3, c[0x0][0x164] ; /* 0x0000590000037a02 */<br>/* 0x000fe20000000f00 */
\frac{1}{2} /* 0x000fe20000000f00 */
/*0040*/ IMAD.MOV.U32 R4, RZ, RZ, c[0x0][0x168] ; /* 0x00005a00ff047624 */
/* 0x000fe200078e00ff */<br>/* 0x00005b0000057a02 */ /* 0x00005b0000057a02 */
            MOV R5, c[0x0][0x16c] ;
\emph{~~} \emph{~~} \emph{/* 0x00000000002027381 */
/* 0x000ea800001ee900 */<br>/* 0x000000000001057381 */<br>/* 0x0000000000001057381 */
                                                       /* 0x00000000004057381 */
/* 0x000ea200001ee900 */<br>/*0080*/ IMAD.MOV.U32 R6, RZ, RZ, c[0x0][0x170] ; /* 0x00005c00ff067624 */
             /*0080*/ IMAD.MOV.U32 R6, RZ, RZ, c[0x0][0x170] ; /* 0x00005c00ff067624 */
/* 0x000fe200078e00ff */<br>/* 0x00005d0000077a02 */<br>/* 0x00005d0000077a02 */
             MOV R7, c[0x0][0x174] ;
/* 0x000fe40000000f00 */<br>/* 0x0000000502097210 */<br>/* 0x0000000502097210 */
             IADD3 R9, R2, R5, RZ ;
 /* 0x004fd00007ffe0ff */
             STG.E.SYS [R6], R9 ;
 /* 0x000fe2000010e900 */
                                                       /* 0x0000000000000794d */
 /* 0x000fea0003800000 */
                                                       /* 0xfffffff000007947 */
 /* 0x000fc0000383ffff */
                                                       /* 0x00000000000007918 */
 /* 0x000fc00000000000 */
                                                       /* 0x00000000000007918 */
                                                       /* 0x000fc00000000000 */
```
Fatbin ptx code: ================  $arch = sm$  70 code version =  $[7, 0]$ producer = cuda  $host = Linux$ compile  $size = 64bit$ compressed identifier = add.cu .version 7.0 .target sm\_70 .address size 64 .visible .entry \_Z3addPiS\_S\_( .param .u64 \_Z3addPiS\_S\_\_param\_0, .param .u64 \_Z3addPiS\_S\_\_param\_1, .param .u64 \_Z3addPiS\_S\_\_param\_2 ) { .reg .s32 %r<4>; .reg .s64 %rd<7>; ld.param.u64 %rd1, [\_Z3addPiS\_S\_\_param\_0];  $ld.param.u64$   $%rd2$ ,  $\left[\frac{z}{3}addPis\right]s$   $\left[\frac{m}{2}atam\right]$ ; ld.param.u64 %rd3, [\_Z3addPiS\_S\_\_param\_2]; cvta.to.global.u64 %rd4, %rd3; cvta.to.global.u64 %rd5, %rd2; cvta.to.global.u64 %rd6, %rd1; ld.global.u32 %r1, [%rd6]; ld.global.u32 %r2, [%rd5]; add.s32 %r3, %r2, %r1; st.global.u32 [%rd4], %r3; ret; }

.......................

As shown in the output, the a.out host binary contains cubin and ptx code for sm 70.

To list cubin files in the host binary use -lelf option:

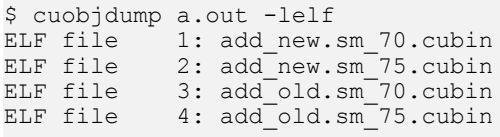

To extract all the cubins as files from the host binary use -xelf all option:

\$ cuobjdump a.out -xelf all Extracting ELF file 1: add\_new.sm\_70.cubin Extracting ELF file 2: add\_new.sm\_75.cubin Extracting ELF file 3: add\_old.sm\_70.cubin Extracting ELF file 4: add\_old.sm\_75.cubin

To extract the cubin named add\_new.sm\_70.cubin:

\$ cuobjdump a.out -xelf add new.sm 70.cubin Extracting ELF file  $1:$  add new.sm 70.cubin

To extract only the cubins containing old in their names:

\$ cuobjdump a.out -xelf \_old Extracting ELF file 1: add\_old.sm\_70.cubin Extracting ELF file 2: add\_old.sm\_75.cubin

You can pass any substring to  $-xe \perp f$  and  $-xptx$  options. Only the files having the substring in the name will be extracted from the input binary.

To dump common and per function resource usage information:

```
$ cuobjdump test.cubin -res-usage
Resource usage:
  Common:
  GLOBAL:56 CONSTANT[3]:28
 Function calculate:
  REG:24 STACK:8 SHARED:0 LOCAL:0 CONSTANT[0]:472 CONSTANT[2]:24 TEXTURE:0 SURFACE:0
  SAMPLER:0
 Function mysurf func:
  REG:38 STACK:8 SHARED:4 LOCAL:0 CONSTANT[0]:532 TEXTURE:8 SURFACE:7 SAMPLER:0
 Function mytexsampler func:
  REG:42 STACK:0 SHARED:0 LOCAL:0 CONSTANT[0]:472 TEXTURE:4 SURFACE:0 SAMPLER:1
```
Note that value for REG, TEXTURE, SURFACE and SAMPLER denotes the count and for other resources it denotes no. of byte(s) used.

### <span id="page-8-0"></span>2.2. Command-line Options

[Table 2](#page-9-0) contains supported command-line options of cuobjdump, along with a description of what each option does. Each option has a long name and a short name, which can be used interchangeably.

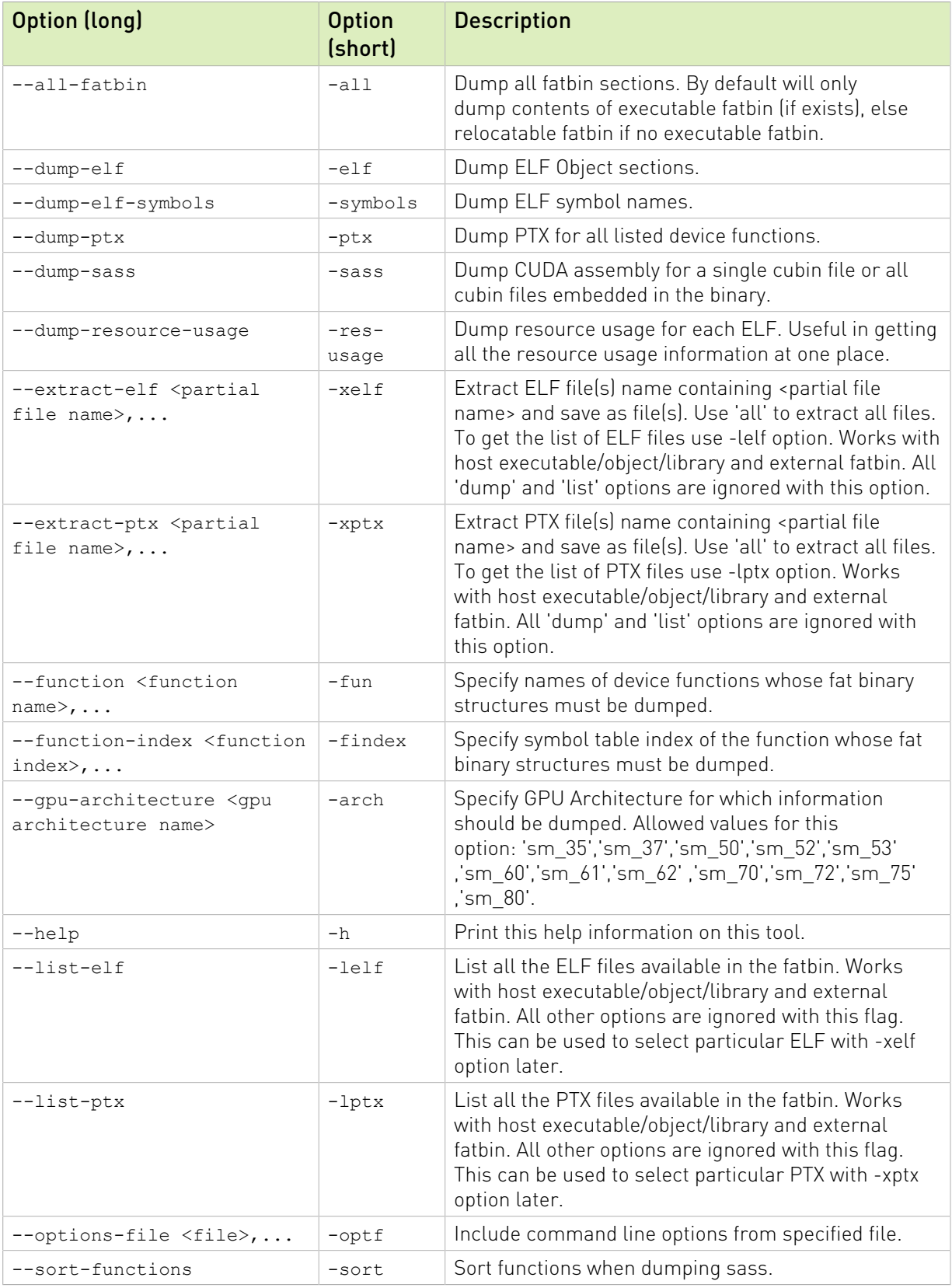

### <span id="page-9-0"></span>Table 2. cuobjdump Command-line Options

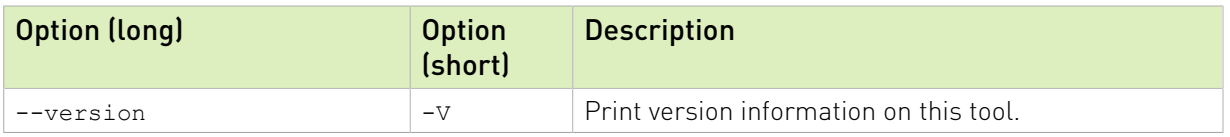

# <span id="page-11-0"></span>Chapter 3. nvdisasm

nvdisasm extracts information from standalone cubin files and presents them in human readable format. The output of nvdisasm includes CUDA assembly code for each kernel, listing of ELF data sections and other CUDA specific sections. Output style and options are controlled through nvdisasm command-line options. nvdisasm also does control flow analysis to annotate jump/branch targets and makes the output easier to read.

Note: nydisasm requires complete relocation information to do control flow analysis. If this information is missing from the CUDA binary, either use the nvdisasm option "-ndf" to turn off control flow analysis, or use the ptxas and nvlink option "-preserve-relocs" to re-generate the cubin file.

For a list of CUDA assembly instruction set of each GPU architecture, see [Instruction Set](#page-20-0) [Reference](#page-20-0).

## <span id="page-11-1"></span>3.1. Usage

nvdisasm accepts a single input file each time it's run. The basic usage is as following: nvdisasm [options] <input cubin file>

Here's a sample output of nvdisasm:

```
.headerflags @"EF_CUDA_TEXMODE_UNIFIED EF_CUDA_64BIT_ADDRESS EF_CUDA_SM70
 EF_CUDA_VIRTUAL_SM(EF_CUDA_SM70)"
 .elftype @"ET_EXEC"
//--------------------- .nv.info --------------------------
              .section .nv.info,"",@"SHT_CUDA_INFO"
    .align 4
......
//-------------------- .text. Z9acos main10acosParams ----
    .section .text._Z9acos_main10acosParams,"ax",@progbits
    .sectioninfo @"SHI_REGISTERS=14"
    .align 128
 .global _Z9acos_main10acosParams
 .type _Z9acos_main10acosParams,@function
 .size _Z9acos_main10acosParams,(.L_21 - _Z9acos_main10acosParams)
 .other _Z9acos_main10acosParams,@"STO_CUDA_ENTRY STV_DEFAULT"
_Z9acos_main10acosParams:
\frac{1}{\sqrt{2}}text. \frac{1}{2}9acos main10acosParams:
                     MOV R1, c[0x0][0x28] ;<br>NOP;
      /*0010*/
```
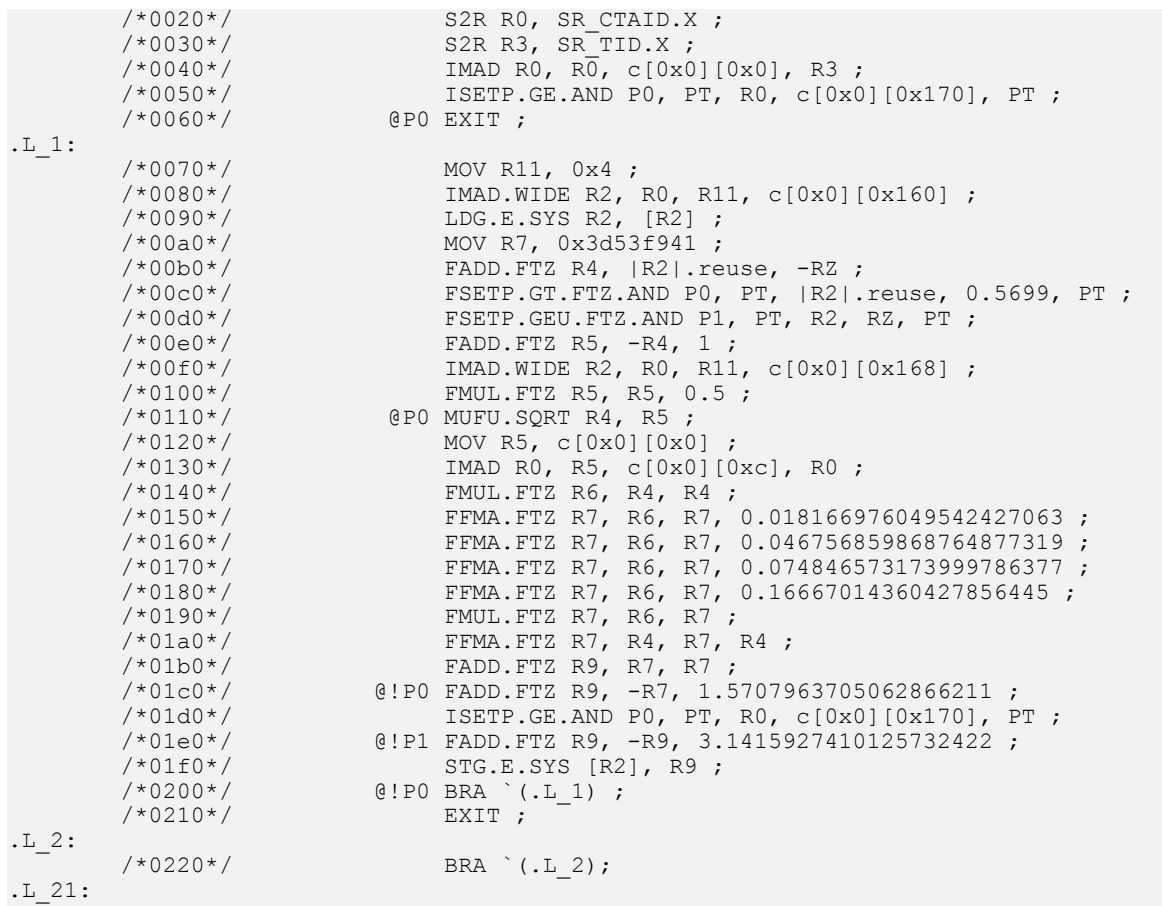

To get the control flow graph of a kernel, use the following: nvdisasm -cfg <input cubin file>

nvdisasm is capable of generating control flow of CUDA assembly in the format of DOT graph description language. The output of the control flow from nvdisasm can be directly imported to a DOT graph visualization tool such as [Graphviz](http://www.graphviz.org).

Here's how you can generate a PNG image (cfg.png) of the control flow of the above cubin (a.cubin) with nvdisasm and Graphviz:

nvdisasm -cfg a.cubin | dot -ocfg.png -Tpng

Here's the generated graph:

<span id="page-13-0"></span>Figure 1. Control Flow Graph

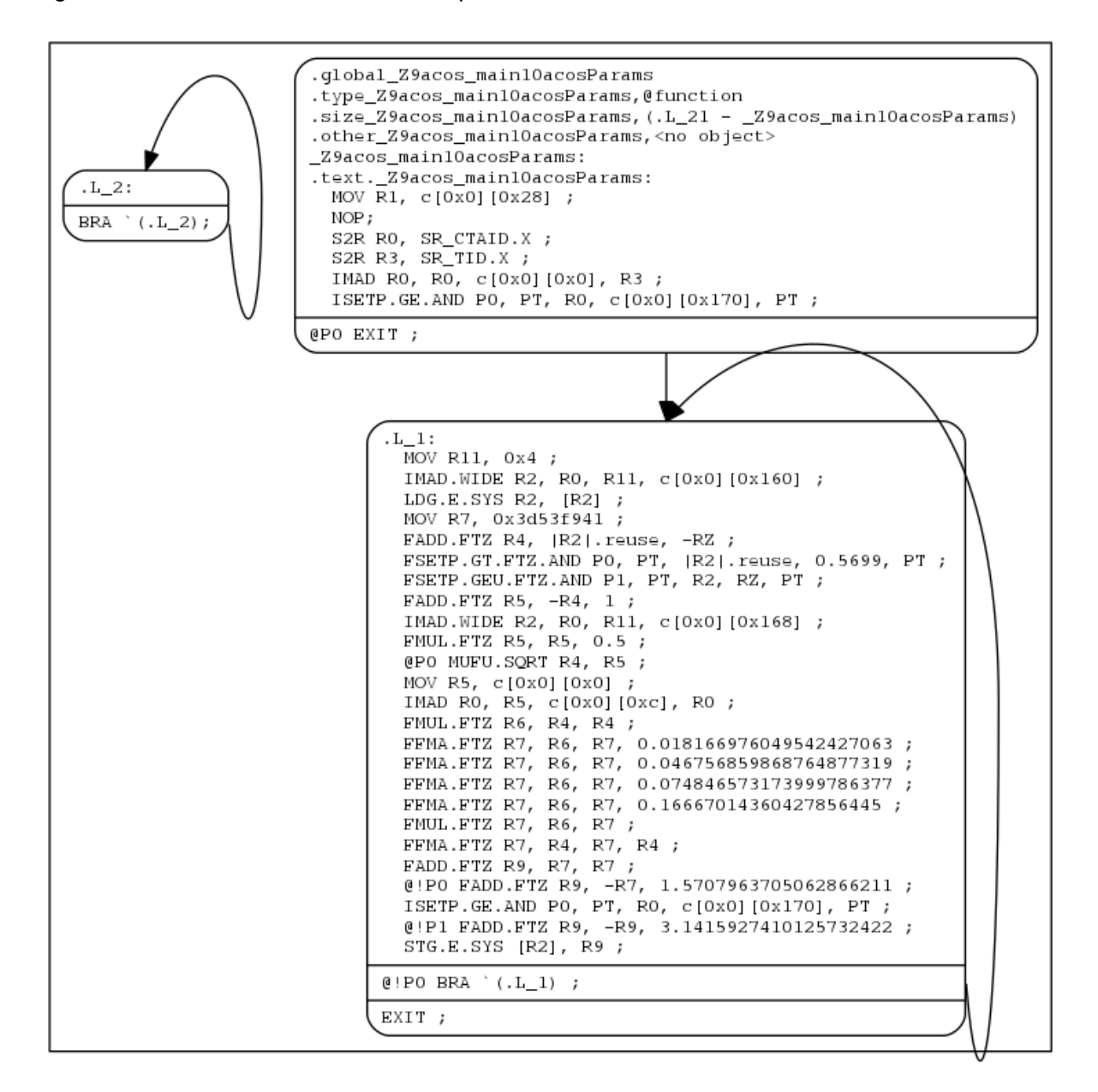

To generate a PNG image (bbcfg.png) of the basic block control flow of the above cubin (a.cubin) with nvdisasm and Graphviz:

nvdisasm -bbcfg a.cubin | dot -obbcfg.png -Tpng

Here's the generated graph:

### <span id="page-14-0"></span>Figure 2. Basic Block Control Flow Graph

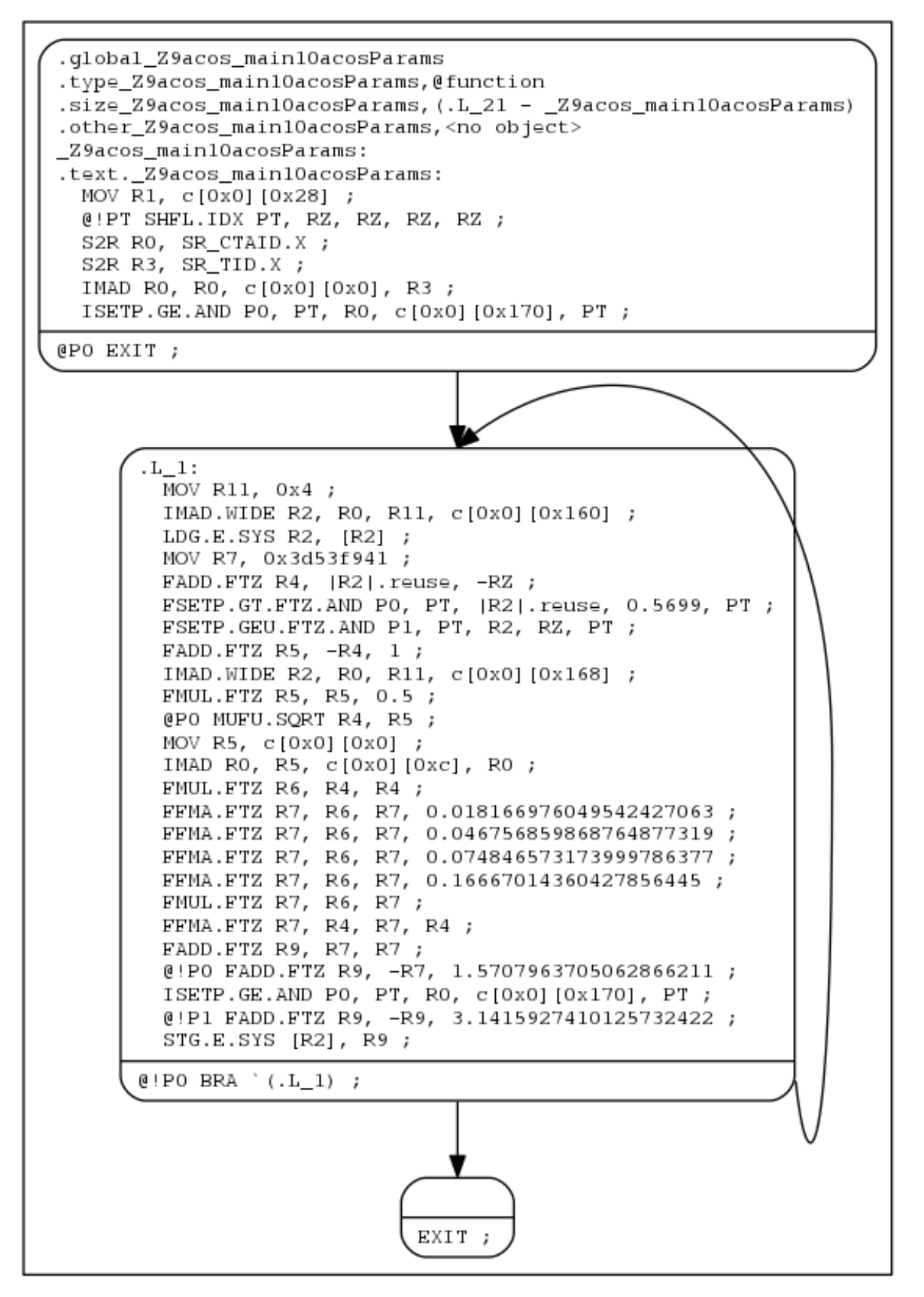

nvdisasm is capable of showing the register (general and predicate) liveness range information. For each line of CUDA assembly, nvdisasm displays whether a given device register was assigned, accessed, live or re-assigned. It also shows the total number of registers used. This is useful if the user is interested in the life range of any particular register, or register usage in general.

Here's a sample output (output is pruned for brevity):

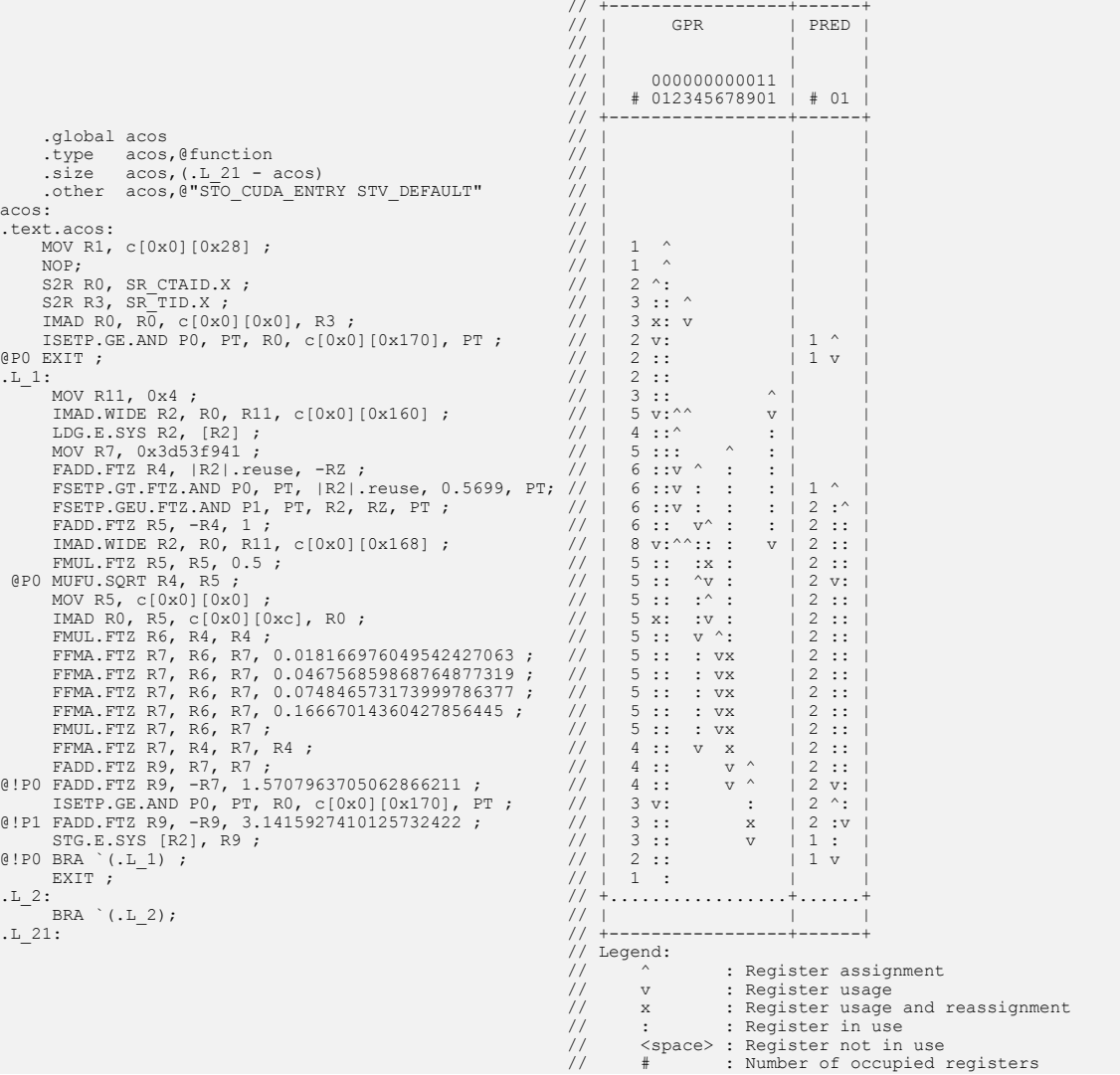

nvdisasm is capable of showing line number information of the CUDA source file which can be useful for debugging.

To get the line-info of a kernel, use the following:

nvdisasm -g <input cubin file>

Here's a sample output of a kernel using nvdisasm -g command:

```
//--------------------- .text._Z6kernali --------------------------
 .section .text._Z6kernali,"ax",@progbits
 .sectioninfo @"SHI_REGISTERS=24"
 .align 128
 .global _Z6kernali
 .type _Z6kernali,@function
```
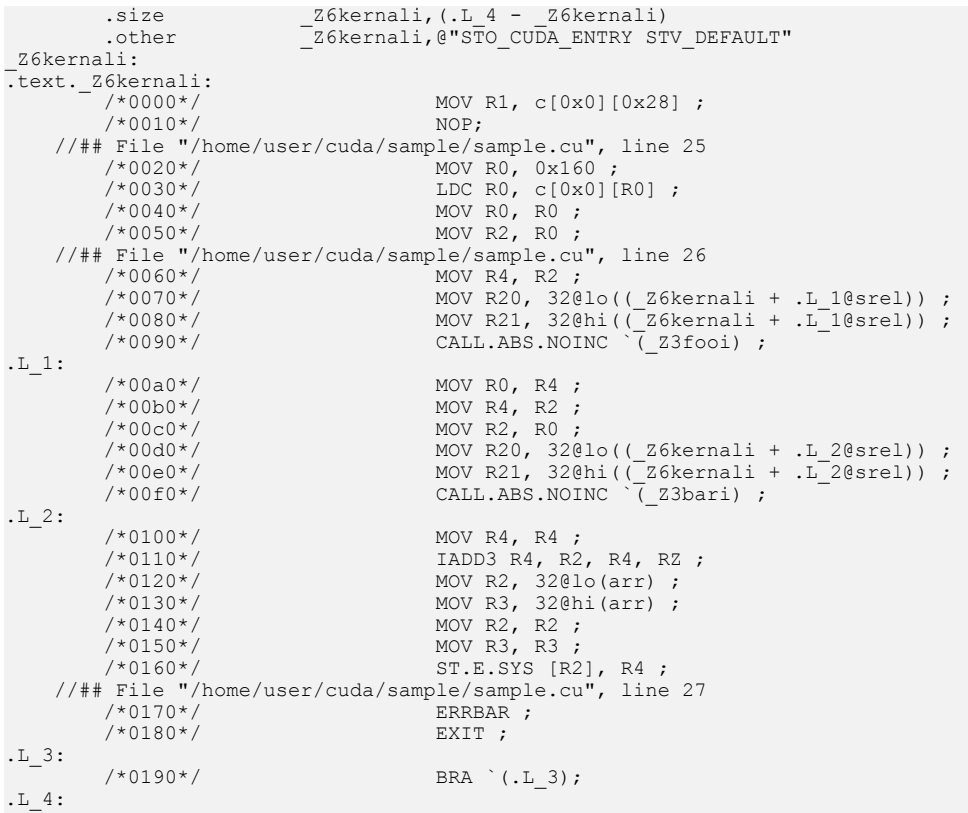

nvdisasm is capable of showing line number information with additional function inlining info (if any). In absence of any function inlining the output is same as the one with nvdisasm  $-g$ command.

Here's a sample output of a kernel using nvdisasm -gi command:

```
//--------------------- .text._Z6kernali --------------------------
     .section .text._Z6kernali,"ax",@progbits
     .sectioninfo @"SHI_REGISTERS=16"
     .align 128
          .global _Z6kernali
         .type _Z6kernali,@function
 .size _Z6kernali,(.L_18 - _Z6kernali)
 .other _Z6kernali,@"STO_CUDA_ENTRY STV_DEFAULT"
_Z6kernali:
\text{Text.26}kernali:<br>/*0000*/
                                      IMAD.MOV.U32 R1, RZ, RZ, c[0x0][0x28] ;
 //## File "/home/user/cuda/inline.cu", line 17 inlined at "/home/user/cuda/inline.cu", line 23
 //## File "/home/user/cuda/inline.cu", line 23
/*0010*/ UMOV UR4, 32@lo(arr) ;
/*0020*/ UMOV UR5, 32@hi(arr) ;
          /*0030*/ IMAD.U32 R2, RZ, RZ, UR4 ;
/ * 0040*/ MOV R3, UR5 ;
\frac{1}{2} /*0050*/ \frac{1}{2} /*0050*/ \frac{1}{2} /*0050*/ \frac{1}{2} /*0050*/ \frac{1}{2} /*0050*/ \frac{1}{2} /*118] \frac{1}{2} /*118] \frac{1}{2} /*118] \frac{1}{2} /*118] \frac{1}{2} /*118] \frac{1}{2} /*118] \frac{1}{2} /*118] \frac{1}{2 //## File "/home/user/cuda/inline.cu", line 10 inlined at "/home/user/cuda/inline.cu", line 17
 //## File "/home/user/cuda/inline.cu", line 17 inlined at "/home/user/cuda/inline.cu", line 23
 //## File "/home/user/cuda/inline.cu", line 23
          /*0060*/ LDG.E R4, [R2.64] ;
/ * 0070*/ LDG.E R5, [R2.64+0x4];
 //## File "/home/user/cuda/inline.cu", line 17 inlined at "/home/user/cuda/inline.cu", line 23
 //## File "/home/user/cuda/inline.cu", line 23
          /*0080*/ LDG.E R0, [R2.64+0x8] ;
     //## File "/home/user/cuda/inline.cu", line 23
         /*0090*/ UMOV UR6, 32@lo(ans) ;<br>/*0090*/ UMOV UR6, 32@lo(ans) ;<br>/*00a0*/ UMOV UR7, 32@hi(ans) ;
\frac{1}{2} /*00a0*/ \frac{1}{2} /*00a0*/ \frac{1}{2} /*00a0*/ \frac{1}{2} /*00a0*/ \frac{1}{2} /*100a0*/ \frac{1}{2} /*100a0*/ \frac{1}{2} /*100a0*/ \frac{1}{2} /*100a0*/ \frac{1}{2} /*100a0*/ \frac{1}{2} /*100a0*/ \frac{1}{2} /*100a0*/ \frac{1 //## File "/home/user/cuda/inline.cu", line 10 inlined at "/home/user/cuda/inline.cu", line 17
 //## File "/home/user/cuda/inline.cu", line 17 inlined at "/home/user/cuda/inline.cu", line 23
 //## File "/home/user/cuda/inline.cu", line 23
```

```
 /*00b0*/ IADD3 R7, R4, c[0x0][0x160], RZ ;
 //## File "/home/user/cuda/inline.cu", line 23
          /*00c0*/ IMAD.U32 R4, RZ, RZ, UR6 ;
     //## File "/home/user/cuda/inline.cu", line 10 inlined at "/home/user/cuda/inline.cu", line 17
 //## File "/home/user/cuda/inline.cu", line 17 inlined at "/home/user/cuda/inline.cu", line 23
 //## File "/home/user/cuda/inline.cu", line 23
\frac{1}{2} /*00d0*/ \frac{1}{2} in the state of the state of the state \frac{1}{2} in the state \frac{1}{2} in the state \frac{1}{2} in the state \frac{1}{2} in the state \frac{1}{2} in the state \frac{1}{2} in the state \frac{1}{2} in th
 //## File "/home/user/cuda/inline.cu", line 23
\frac{1}{2} /*00e0*/ MOV R5, UR7 ;
 //## File "/home/user/cuda/inline.cu", line 10 inlined at "/home/user/cuda/inline.cu", line 17
 //## File "/home/user/cuda/inline.cu", line 17 inlined at "/home/user/cuda/inline.cu", line 23
 //## File "/home/user/cuda/inline.cu", line 23
\frac{1}{2} /*00f0*/ \frac{1}{2} 1ADD3 R11, R0.reuse, c[0x0][0x160], RZ ;
 //## File "/home/user/cuda/inline.cu", line 17 inlined at "/home/user/cuda/inline.cu", line 23
 //## File "/home/user/cuda/inline.cu", line 23
\frac{1}{1000} /*0100*/ \frac{1}{1000} \frac{1}{1000} \frac{1}{1000} \frac{1}{1000} \frac{1}{1000} \frac{1}{1000} \frac{1}{1000} \frac{1}{1000} \frac{1}{1000} \frac{1}{1000} \frac{1}{1000} \frac{1}{1000} \frac{1}{1000} \frac{1}{1000} \frac{1}{1000} \frac{ //## File "/home/user/cuda/inline.cu", line 10 inlined at "/home/user/cuda/inline.cu", line 17
 //## File "/home/user/cuda/inline.cu", line 17 inlined at "/home/user/cuda/inline.cu", line 23
 //## File "/home/user/cuda/inline.cu", line 23
         /*0110*/<br>/*0110*/ STG.E [R2.64+0x4], R9 ;<br>/*0120*/ STG.E [R2.64], R7 ;
         /*0120*/ STG.E [R2.64], R7 ;<br>/*0120*/ STG.E [R2.64], R7 ;<br>/*0130*/ STG.E [R2.64+0x8], R11 ;
/*0130*/ STG.E [R2.64+0x8], R11 ;
 //## File "/home/user/cuda/inline.cu", line 23
/ * 0140*/ STG.E [R4.64], R13;
     //## File "/home/user/cuda/inline.cu", line 24
         /*0150*/.L_3:
         /*0160*/ BRA (L_3);.L_18:
```
### <span id="page-17-0"></span>3.2. Command-line Options

[Table 3](#page-17-1) contains the supported command-line options of nvdisasm, along with a description of what each option does. Each option has a long name and a short name, which can be used interchangeably.

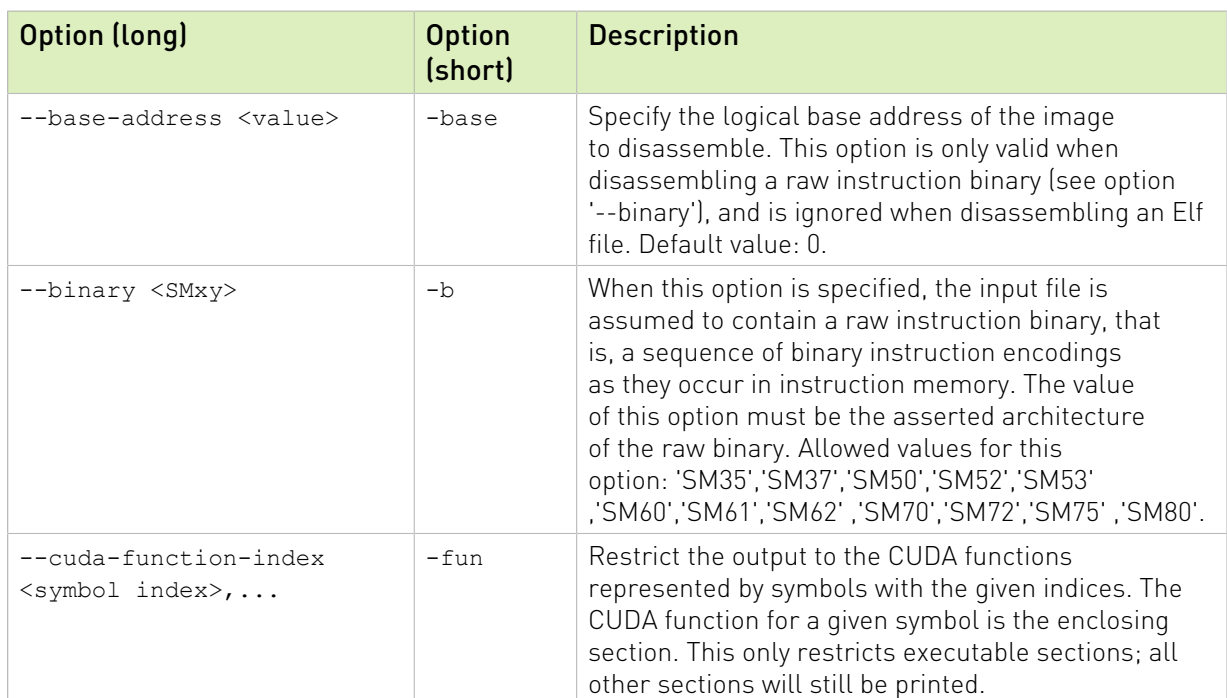

<span id="page-17-1"></span>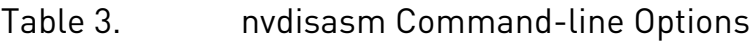

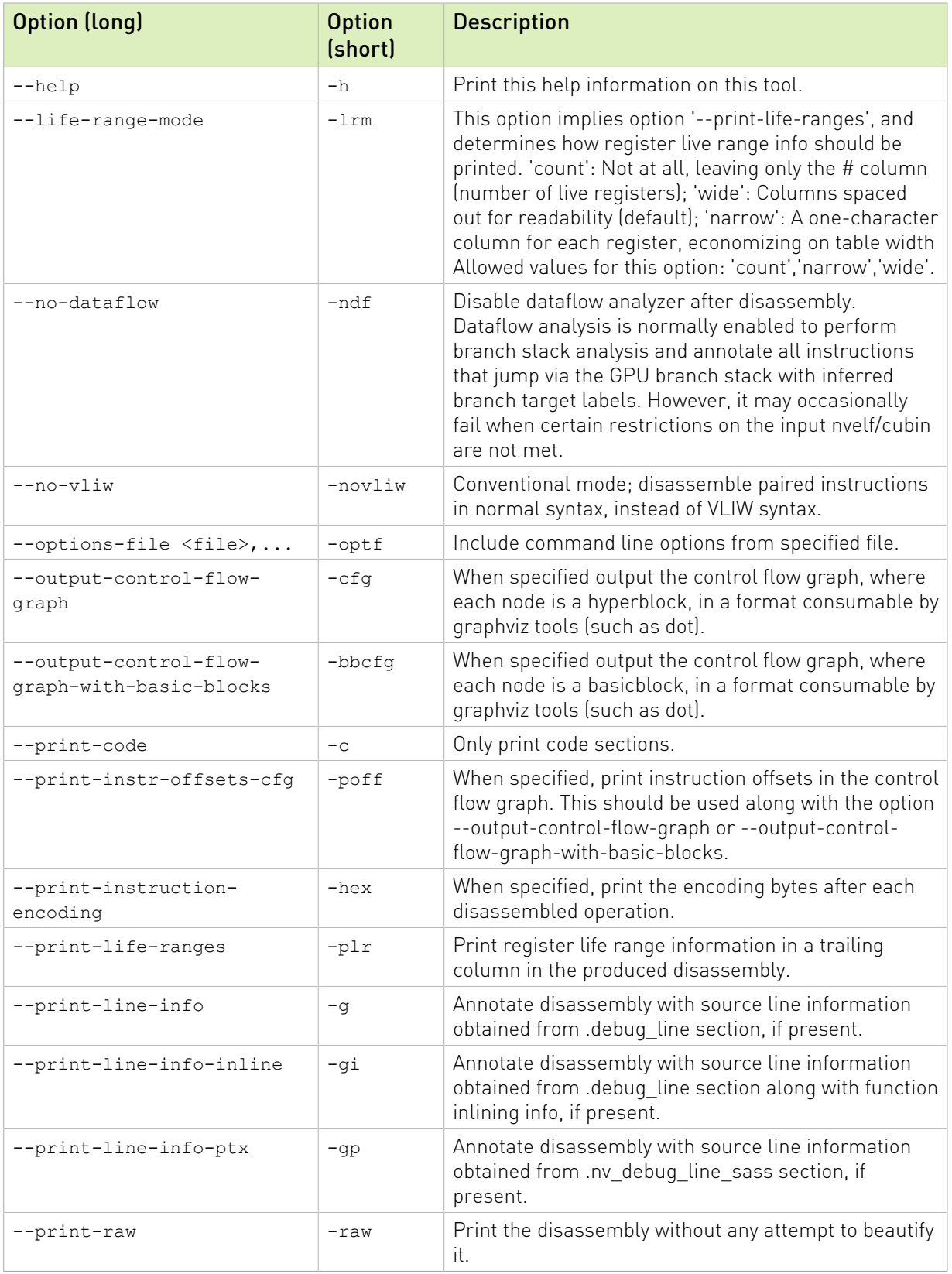

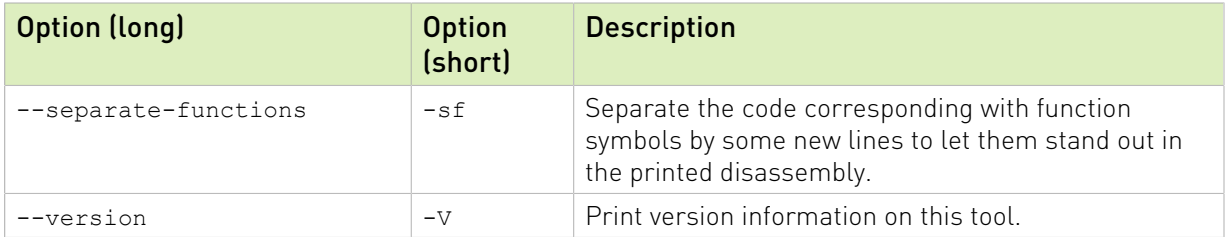

# <span id="page-20-0"></span>Chapter 4. Instruction Set Reference

This is an instruction set reference for NVIDIA® GPU architectures Kepler, Maxwell, Pascal, Volta, Turing and Ampere.

### <span id="page-20-1"></span>4.1. Kepler Instruction Set

The Kepler architecture (Compute Capability 3.x) has the following instruction set format: (instruction) (destination) (source1), (source2) ...

Valid destination and source locations include:

- **‣** RX for registers
- **‣** SRX for special system-controlled registers
- **‣** PX for condition registers
- **‣** c[X][Y] for constant memory

<span id="page-20-2"></span>[Table 4](#page-20-2) lists valid instructions for the Kepler GPUs.

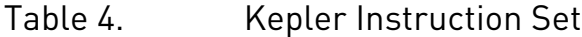

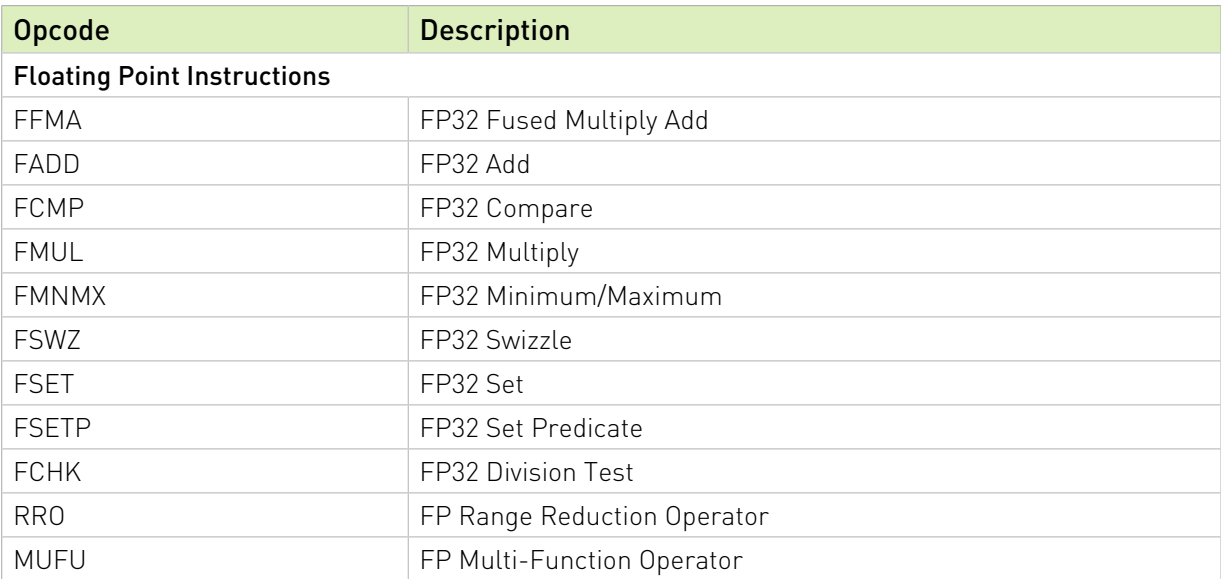

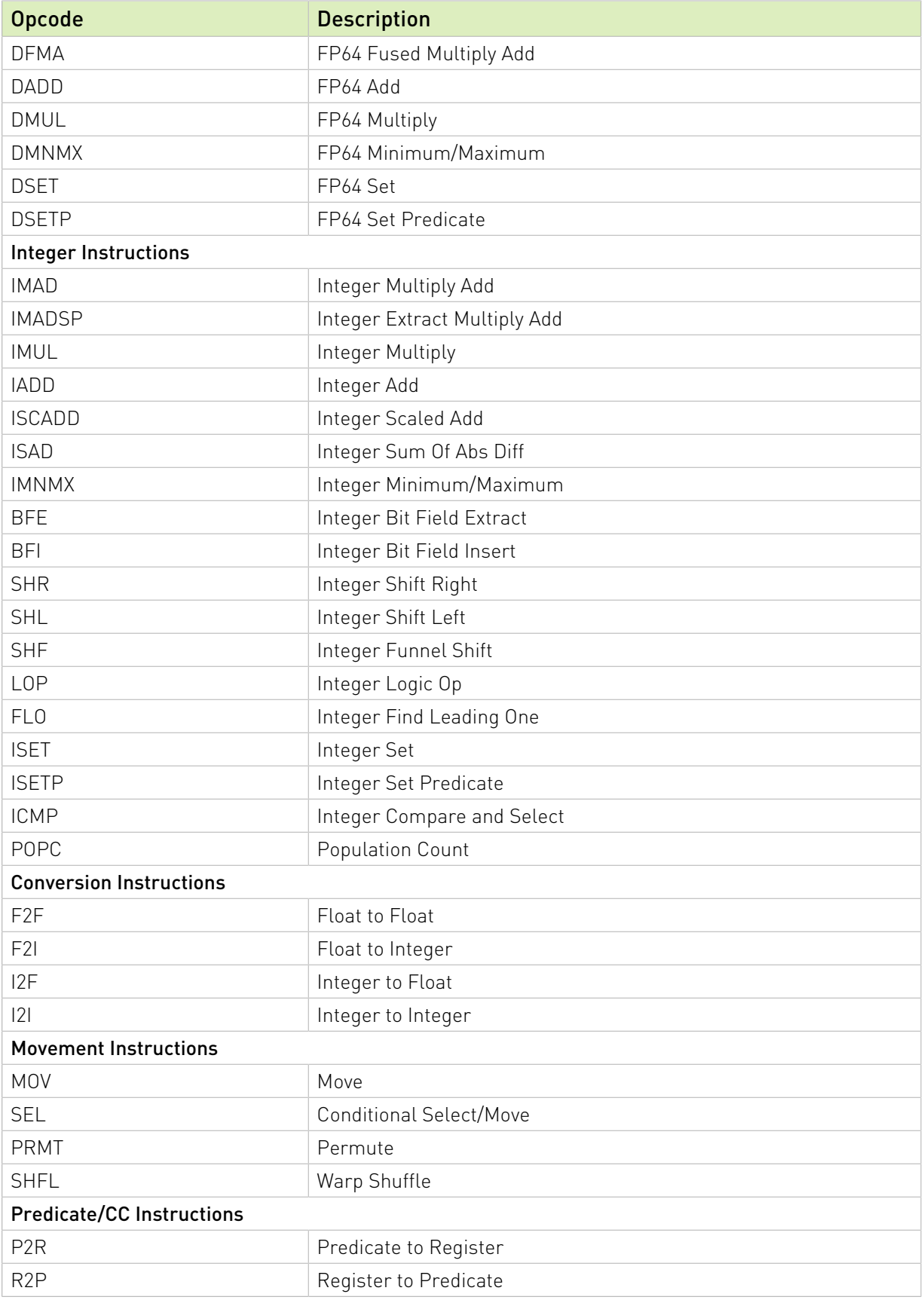

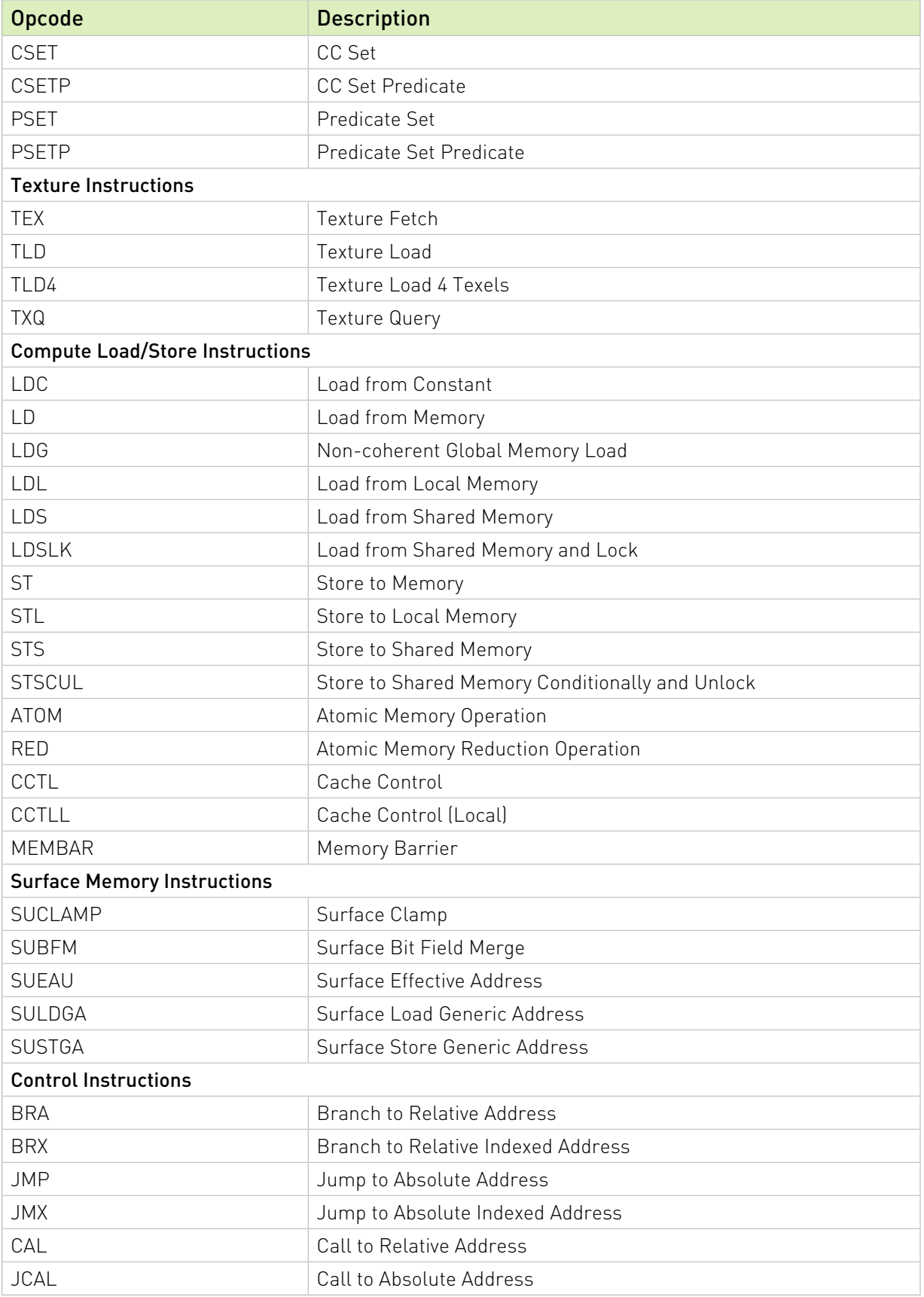

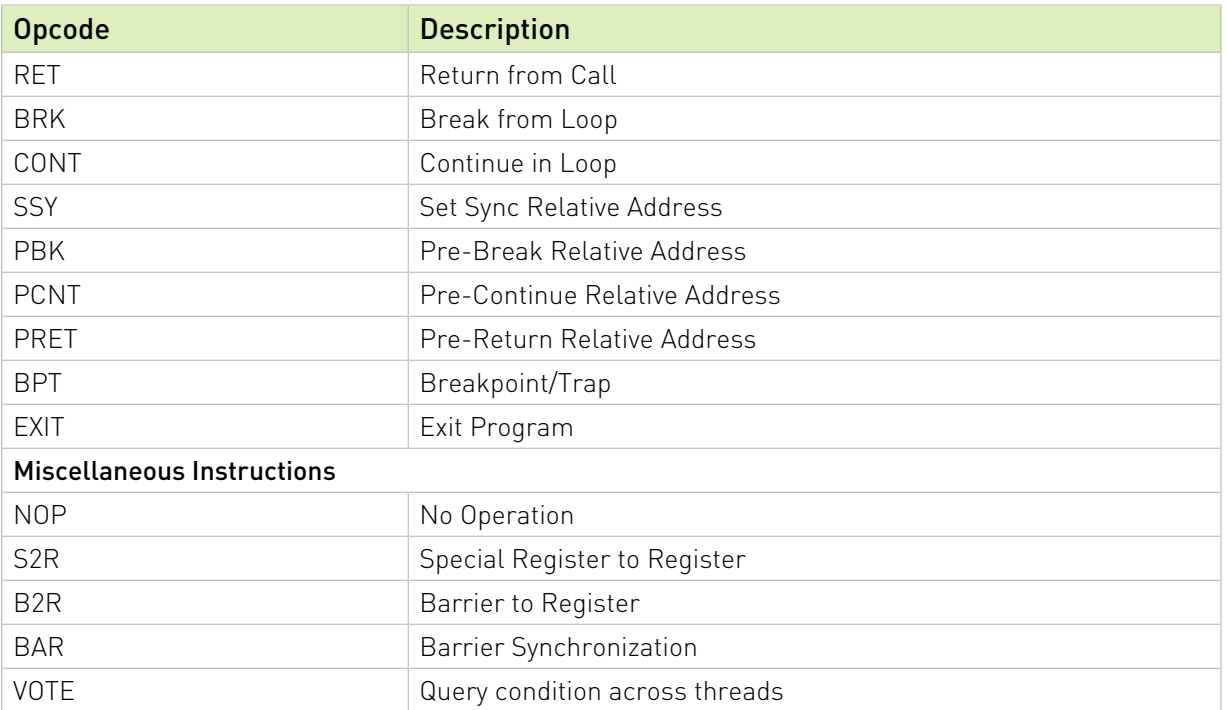

### <span id="page-23-0"></span>4.2. Maxwell and Pascal Instruction Set

The Maxwell (Compute Capability 5.x) and the Pascal (Compute Capability 6.x) architectures have the following instruction set format:

(instruction) (destination) (source1), (source2) ...

Valid destination and source locations include:

- **‣** RX for registers
- **‣** SRX for special system-controlled registers
- **‣** PX for condition registers
- **‣** c[X][Y] for constant memory

<span id="page-23-1"></span>[Table 5](#page-23-1) lists valid instructions for the Maxwell and Pascal GPUs.

#### Table 5. Maxwell and Pascal Instruction Set

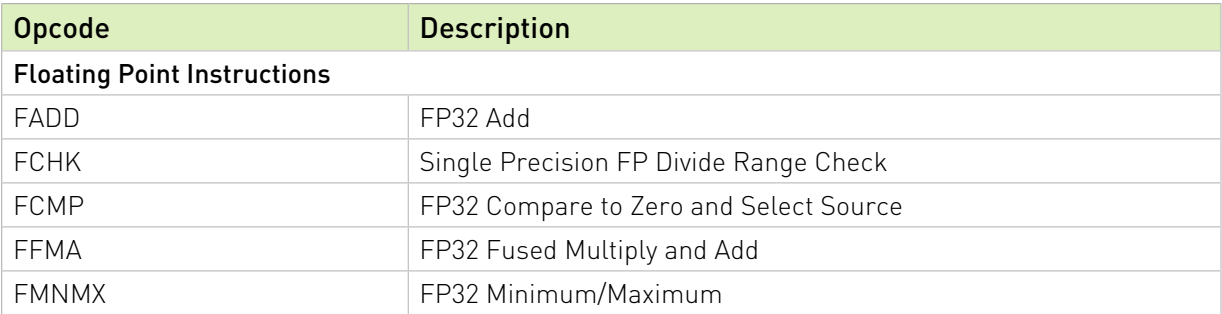

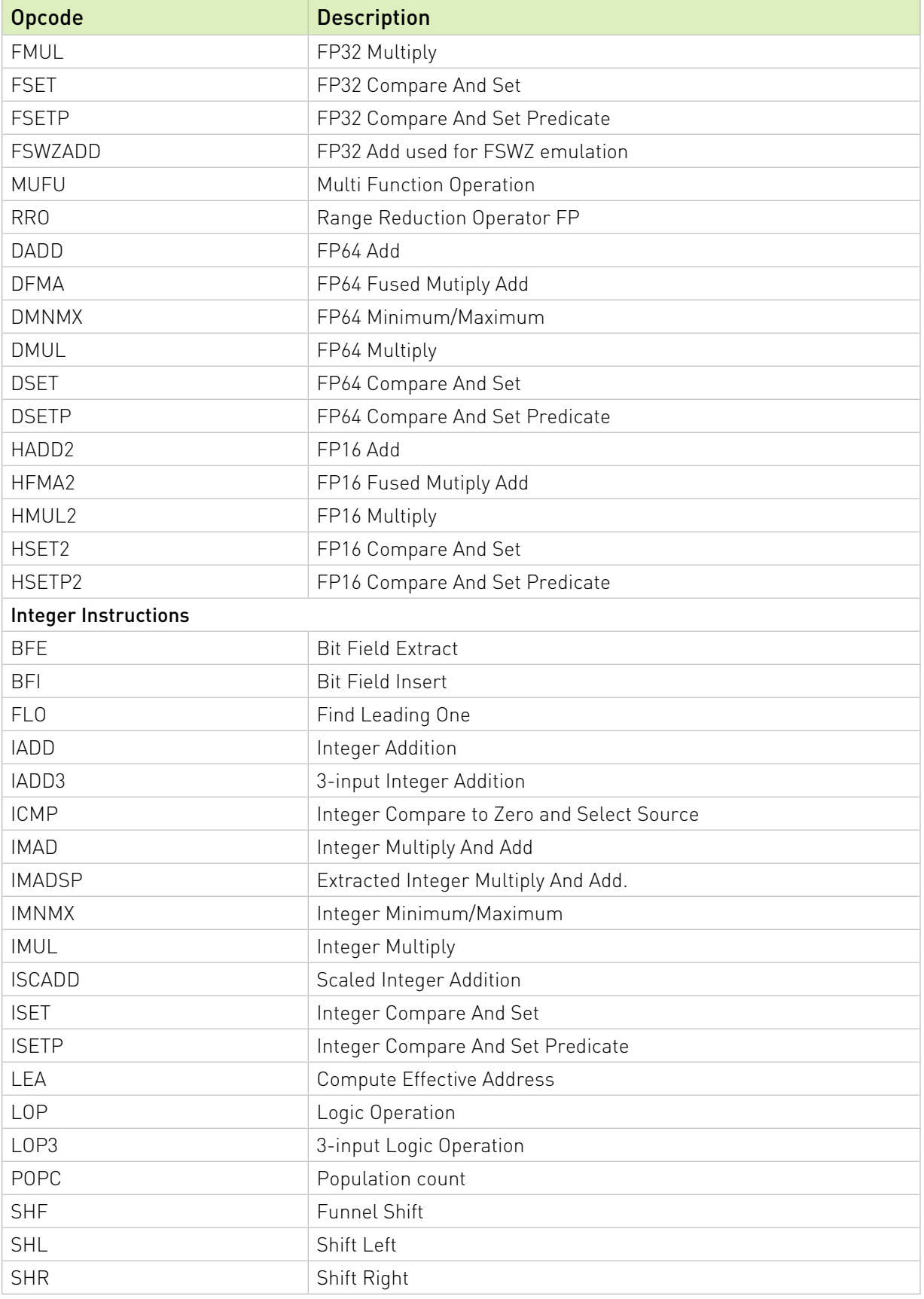

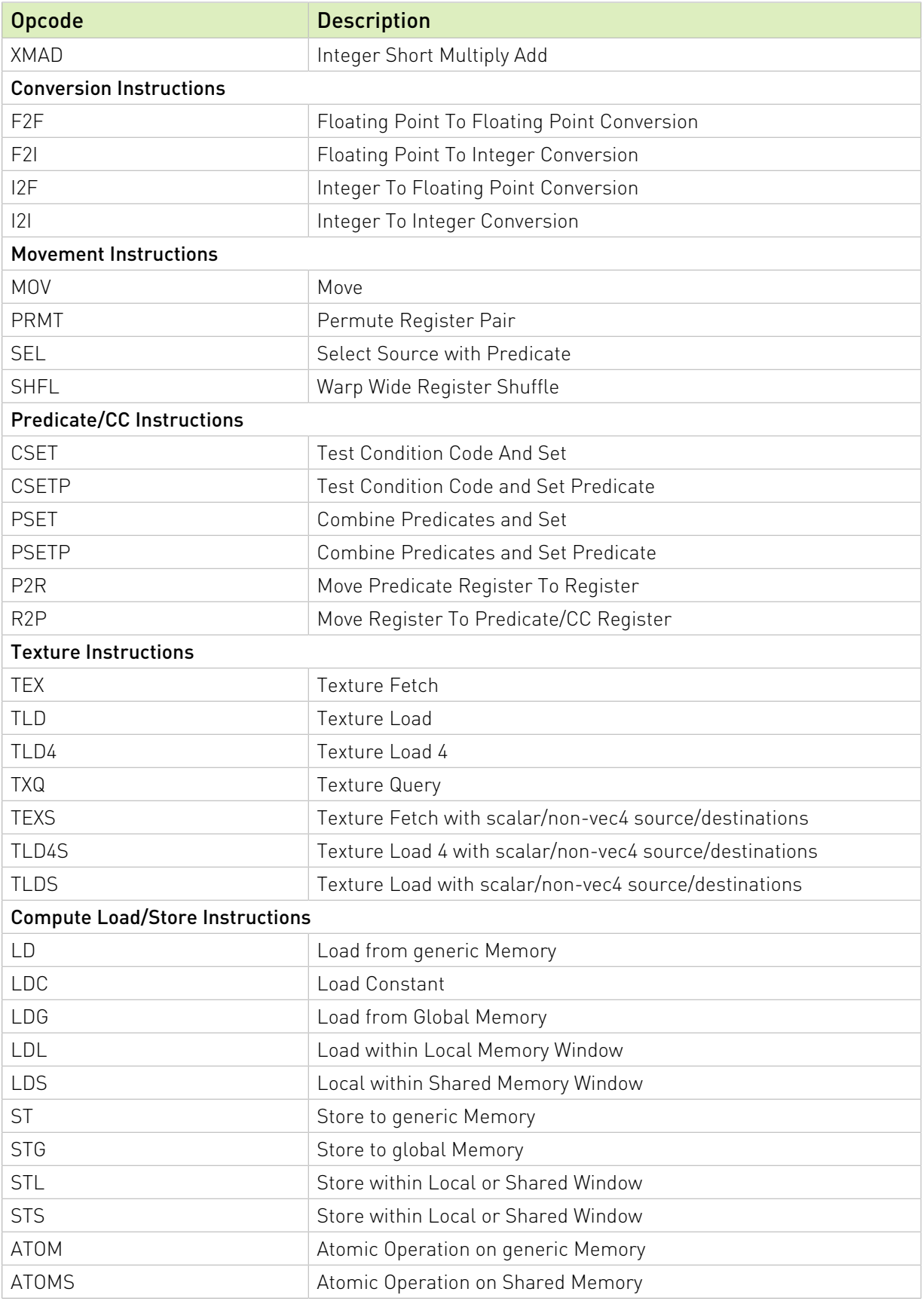

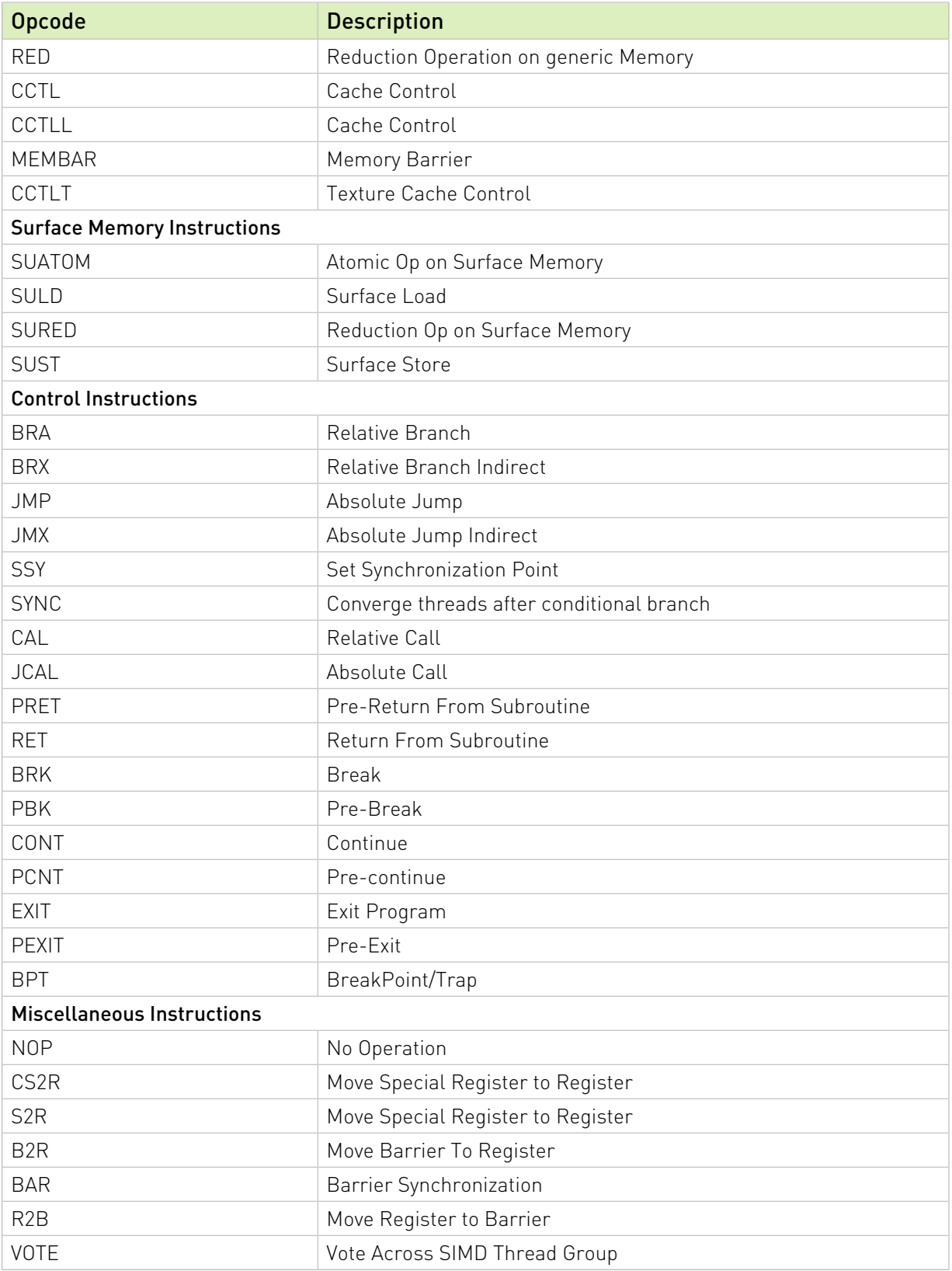

# <span id="page-27-0"></span>4.3. Volta Instruction Set

The Volta architecture (Compute Capability 7.x) has the following instruction set format:

(instruction) (destination) (source1), (source2) ...

Valid destination and source locations include:

- **‣** RX for registers
- **‣** SRX for special system-controlled registers
- **‣** PX for predicate registers
- **‣** c[X][Y] for constant memory

<span id="page-27-1"></span>[Table 6](#page-27-1) lists valid instructions for the Volta GPUs.

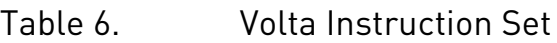

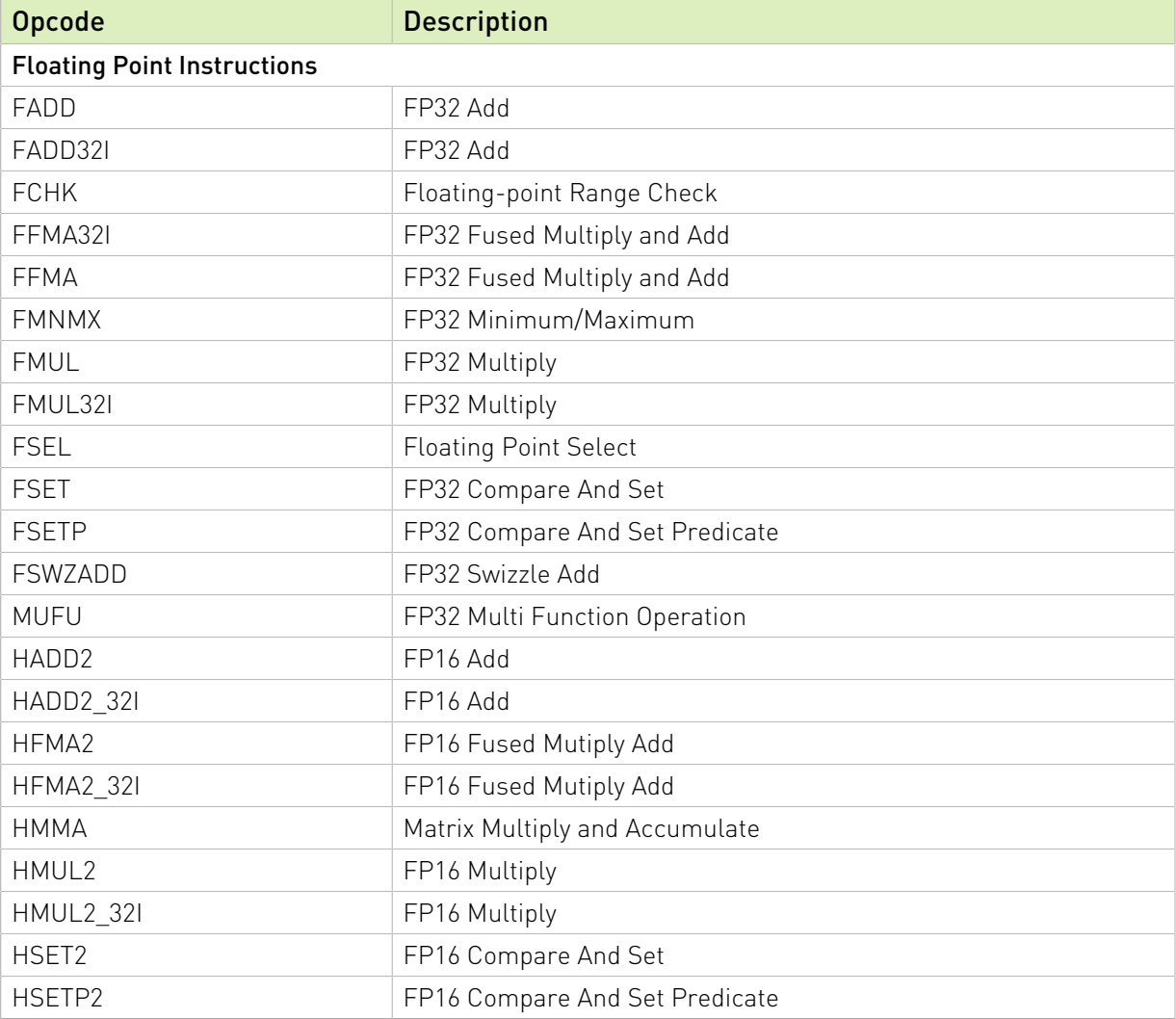

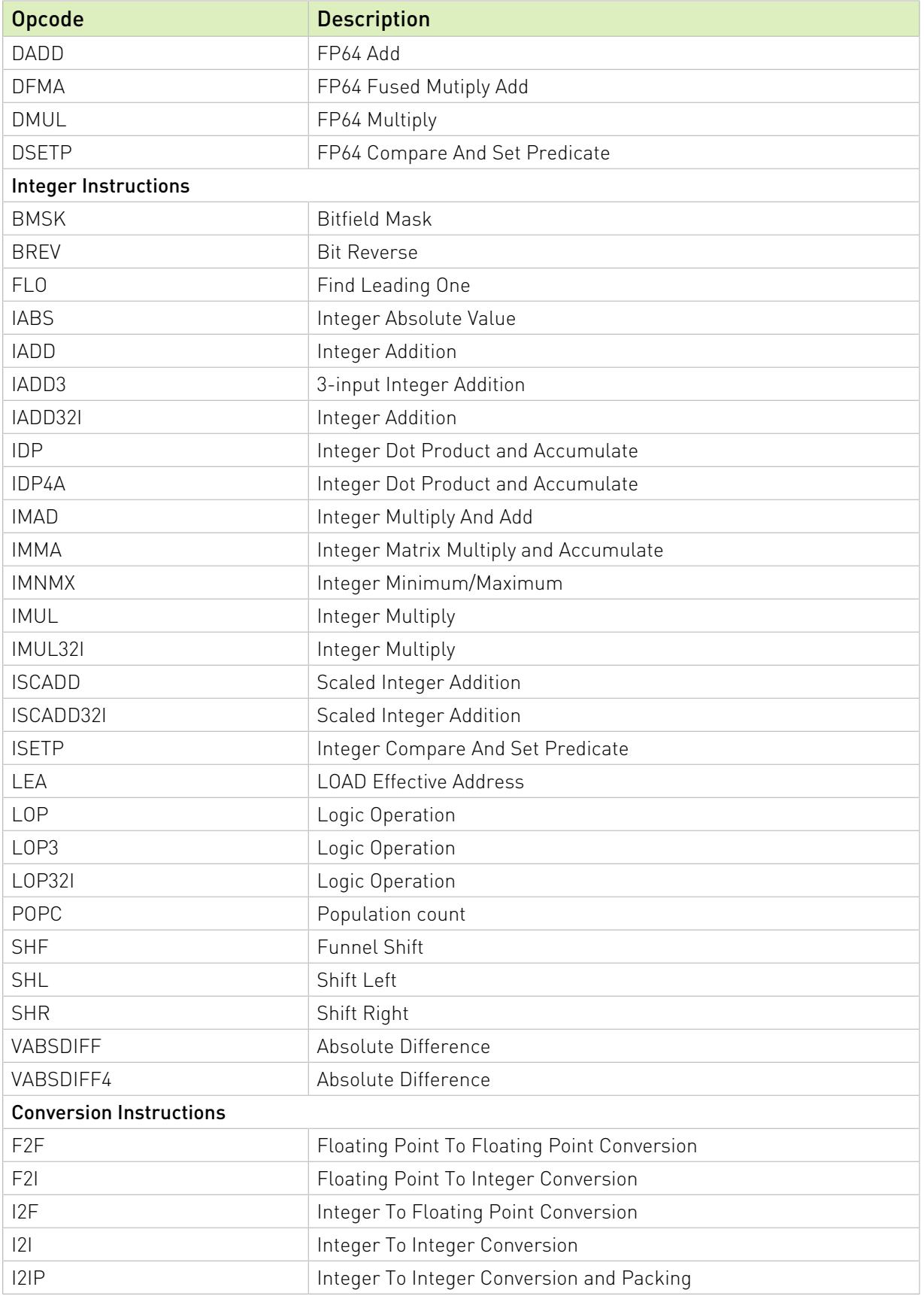

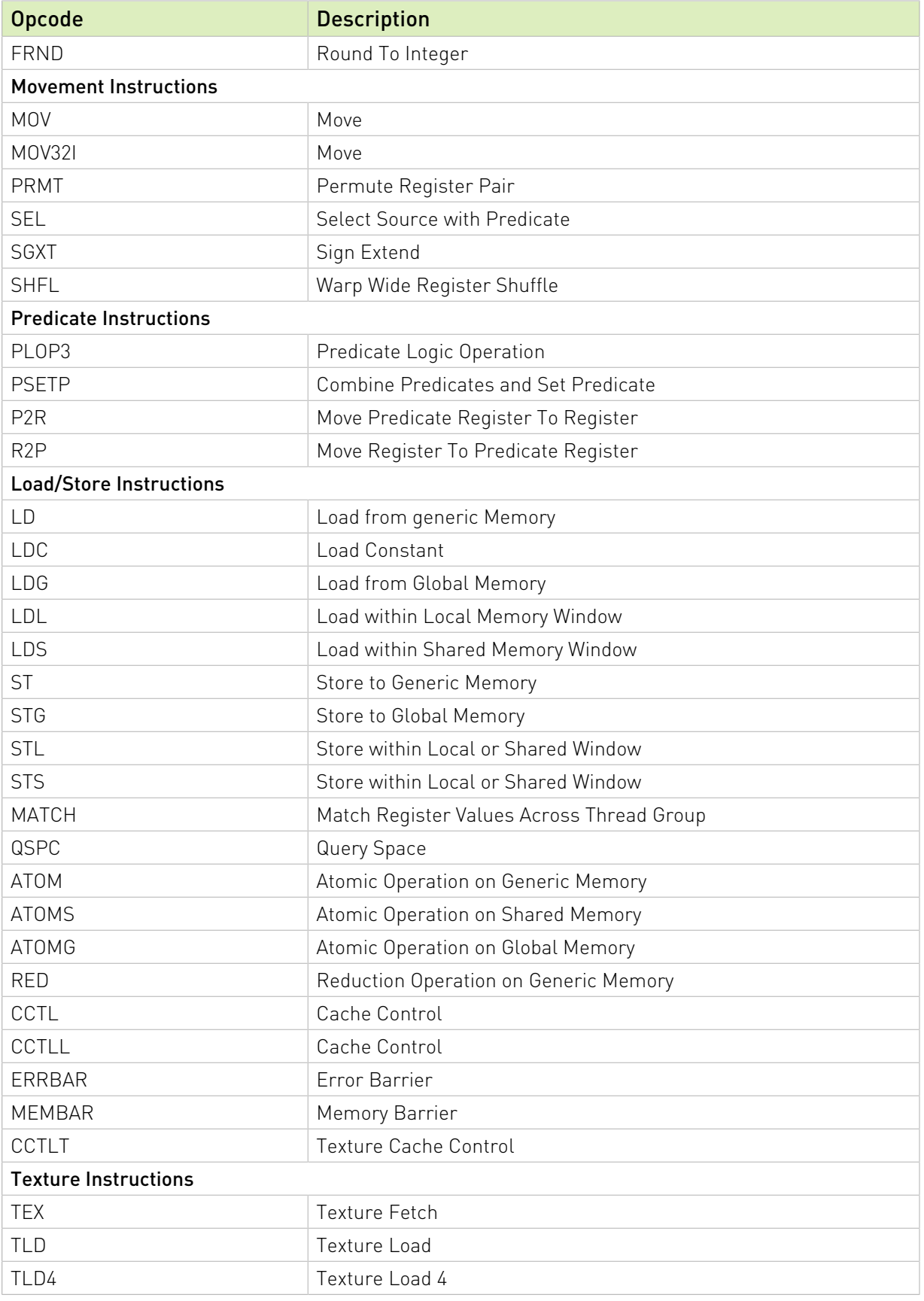

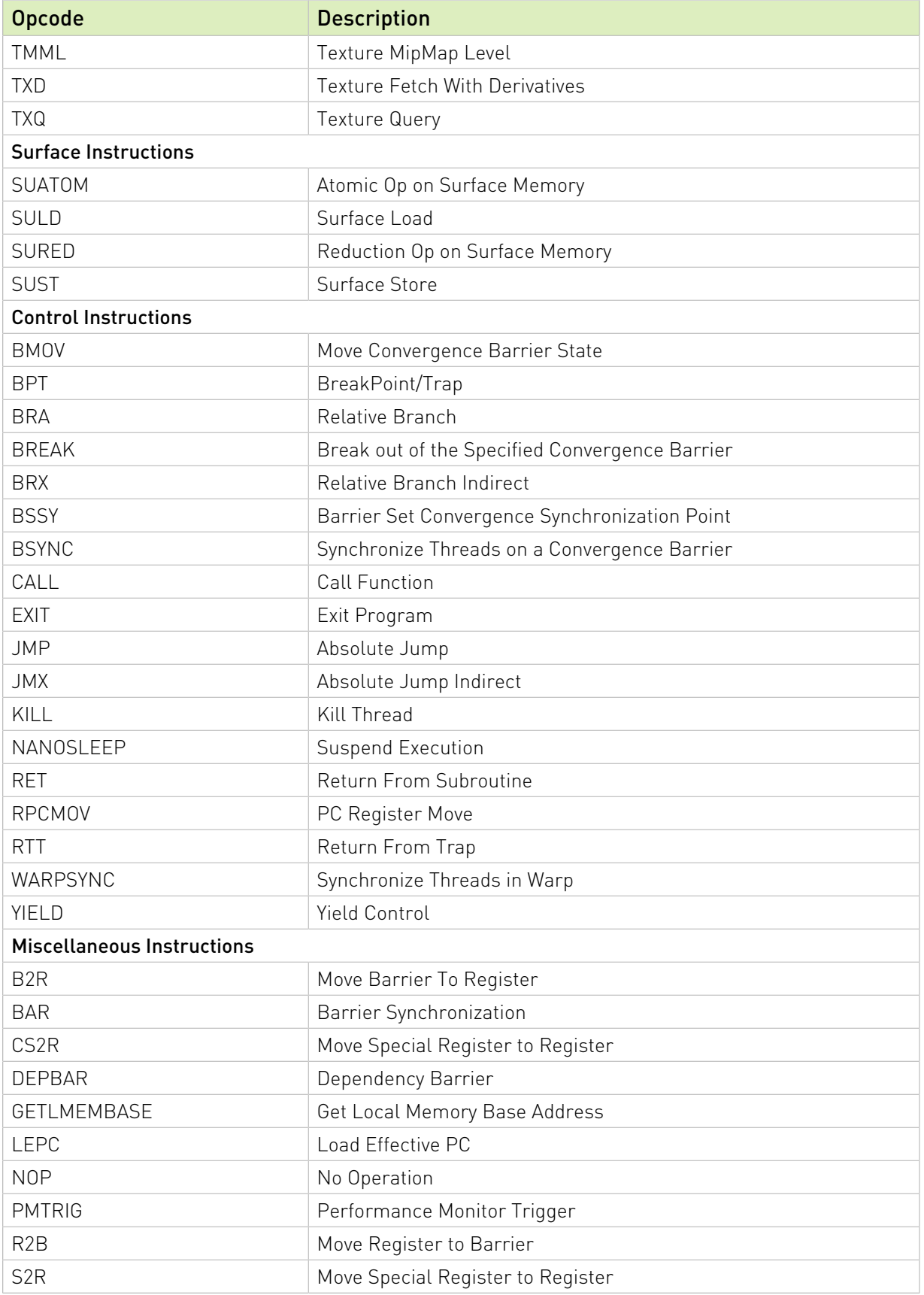

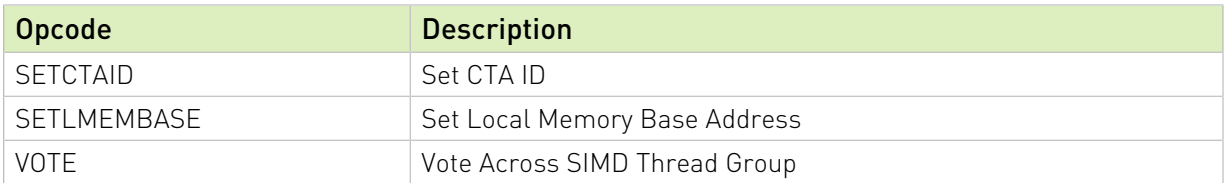

## <span id="page-31-0"></span>4.4. Turing Instruction Set

The Turing architecture (Compute Capability 7.5) has the following instruction set format: (instruction) (destination) (source1), (source2) ...

Valid destination and source locations include:

- **‣** RX for registers
- **‣** URX for uniform registers
- **‣** SRX for special system-controlled registers
- **‣** PX for predicate registers
- **‣** c[X][Y] for constant memory

<span id="page-31-1"></span>[Table 7](#page-31-1) lists valid instructions for the Turing GPUs.

### Table 7. Turing Instruction Set

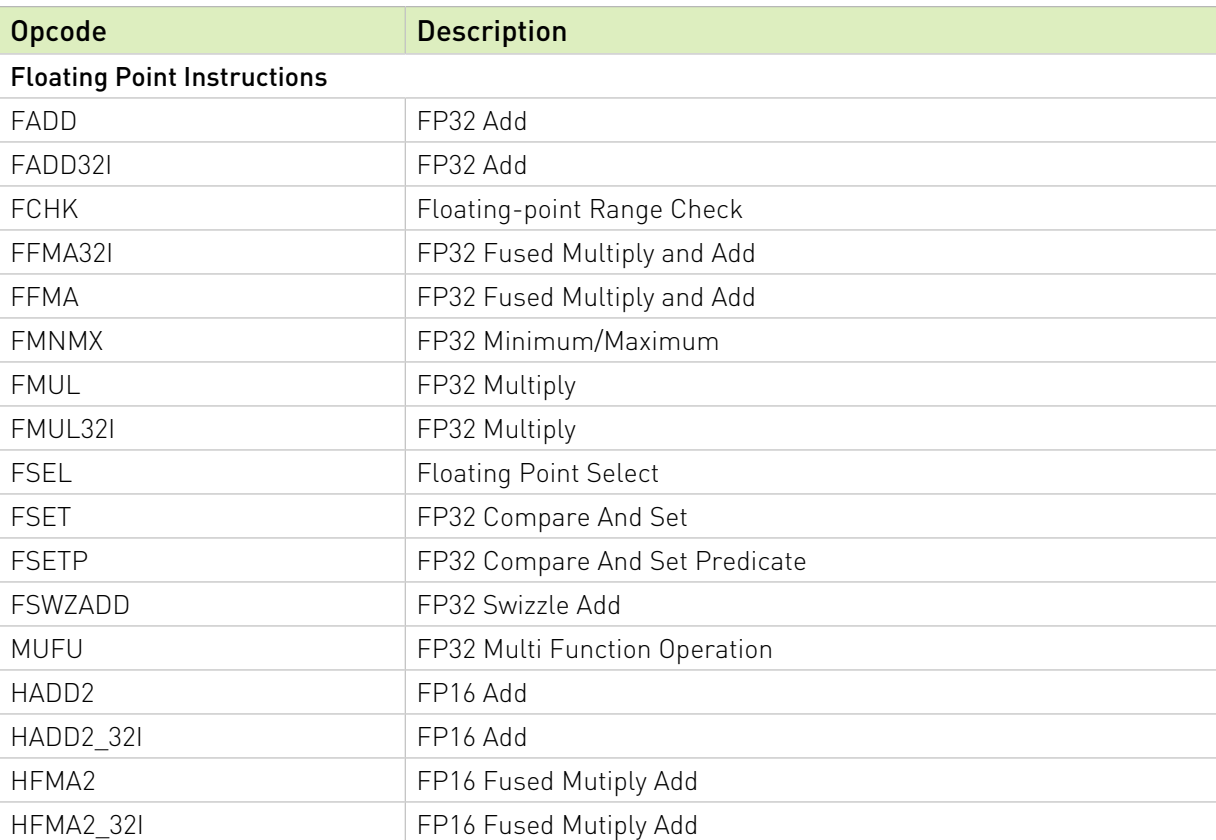

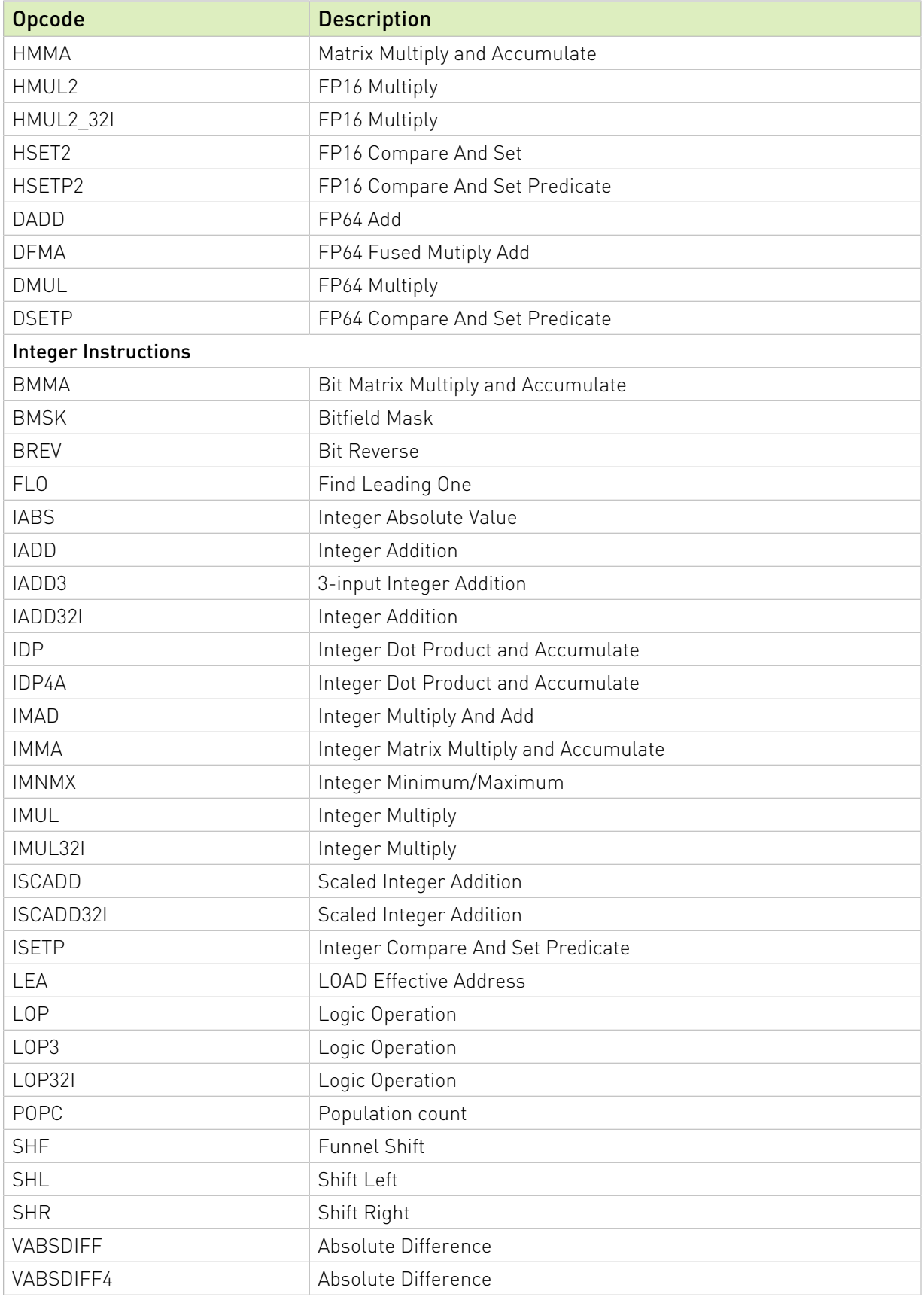

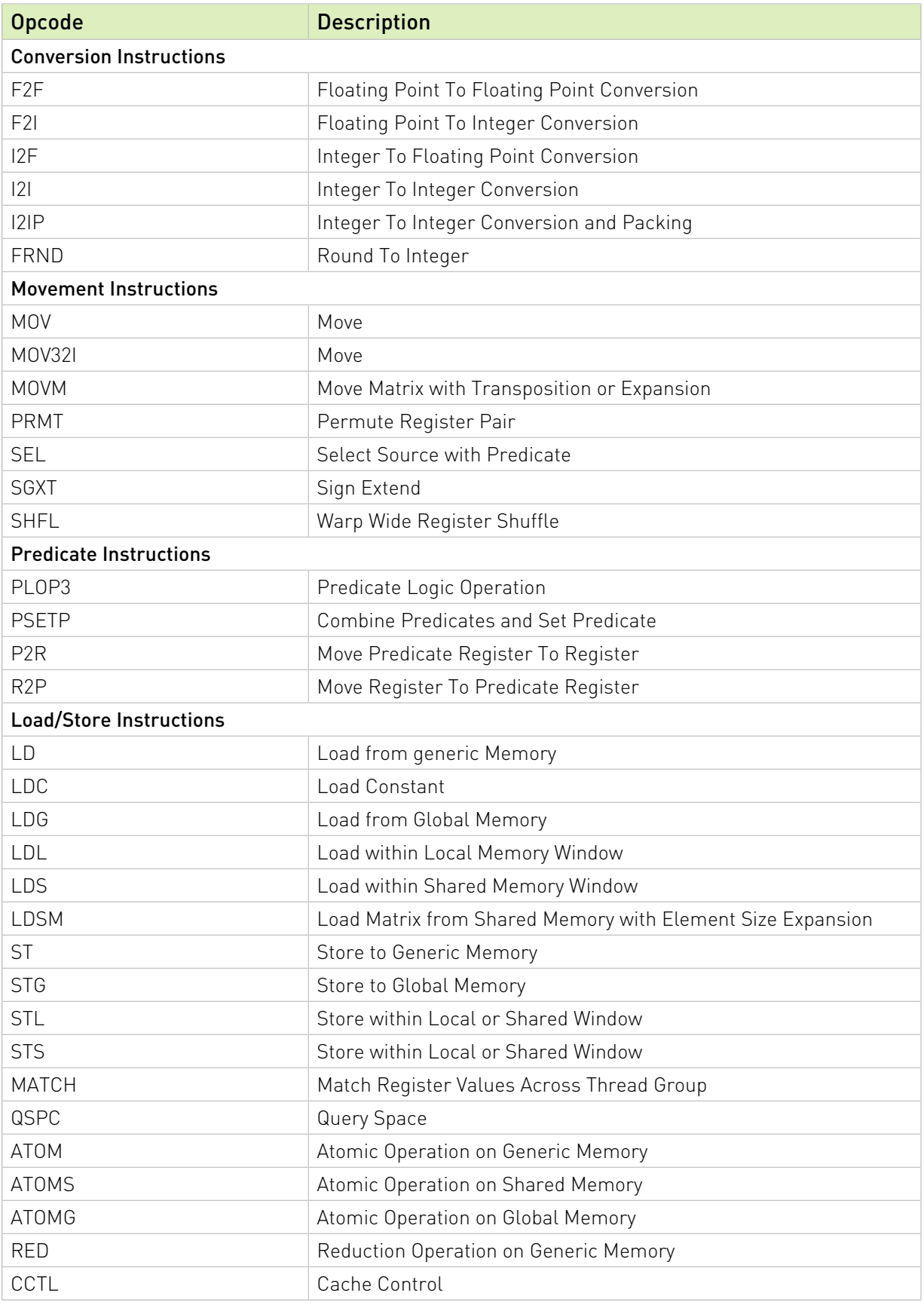

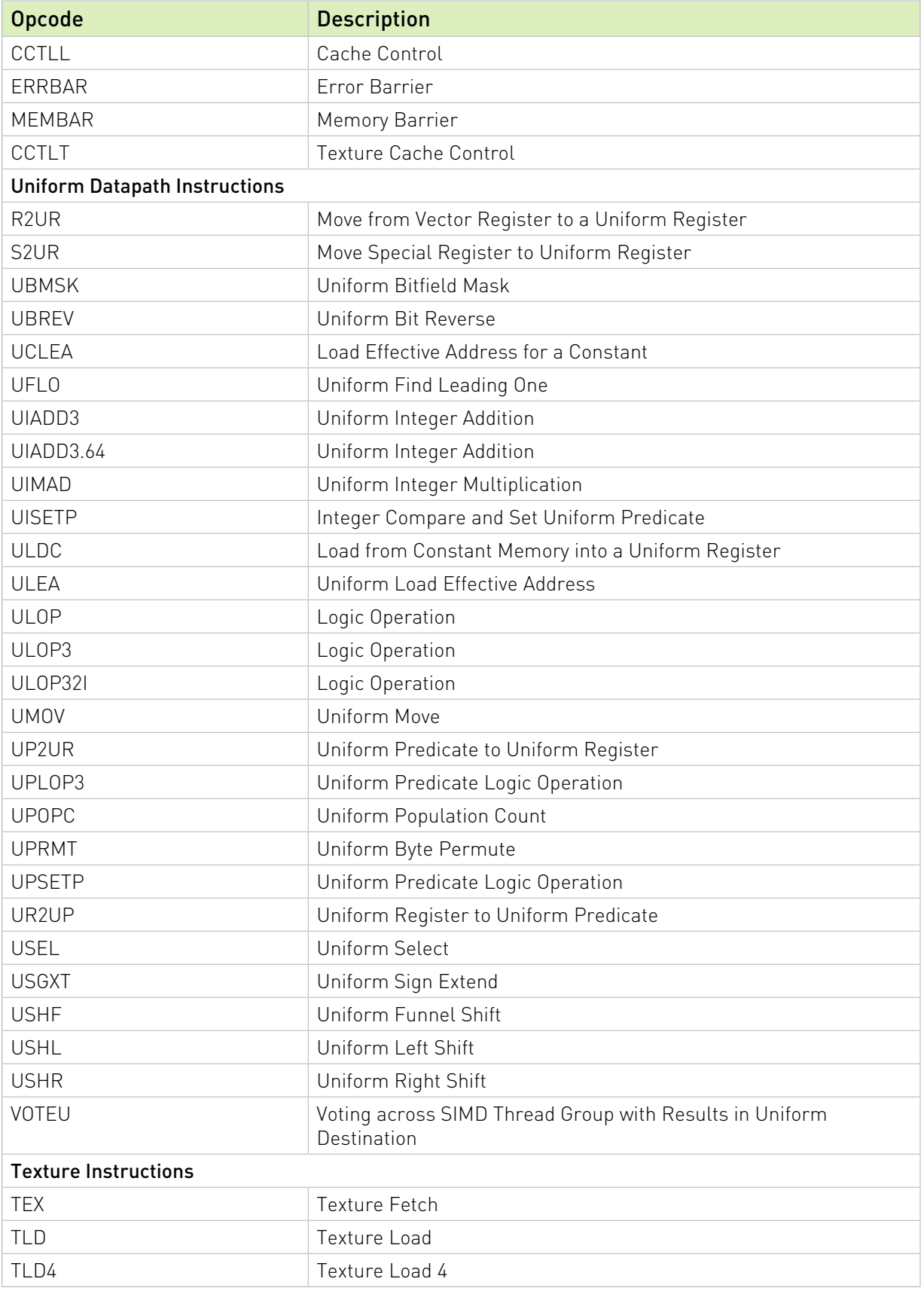

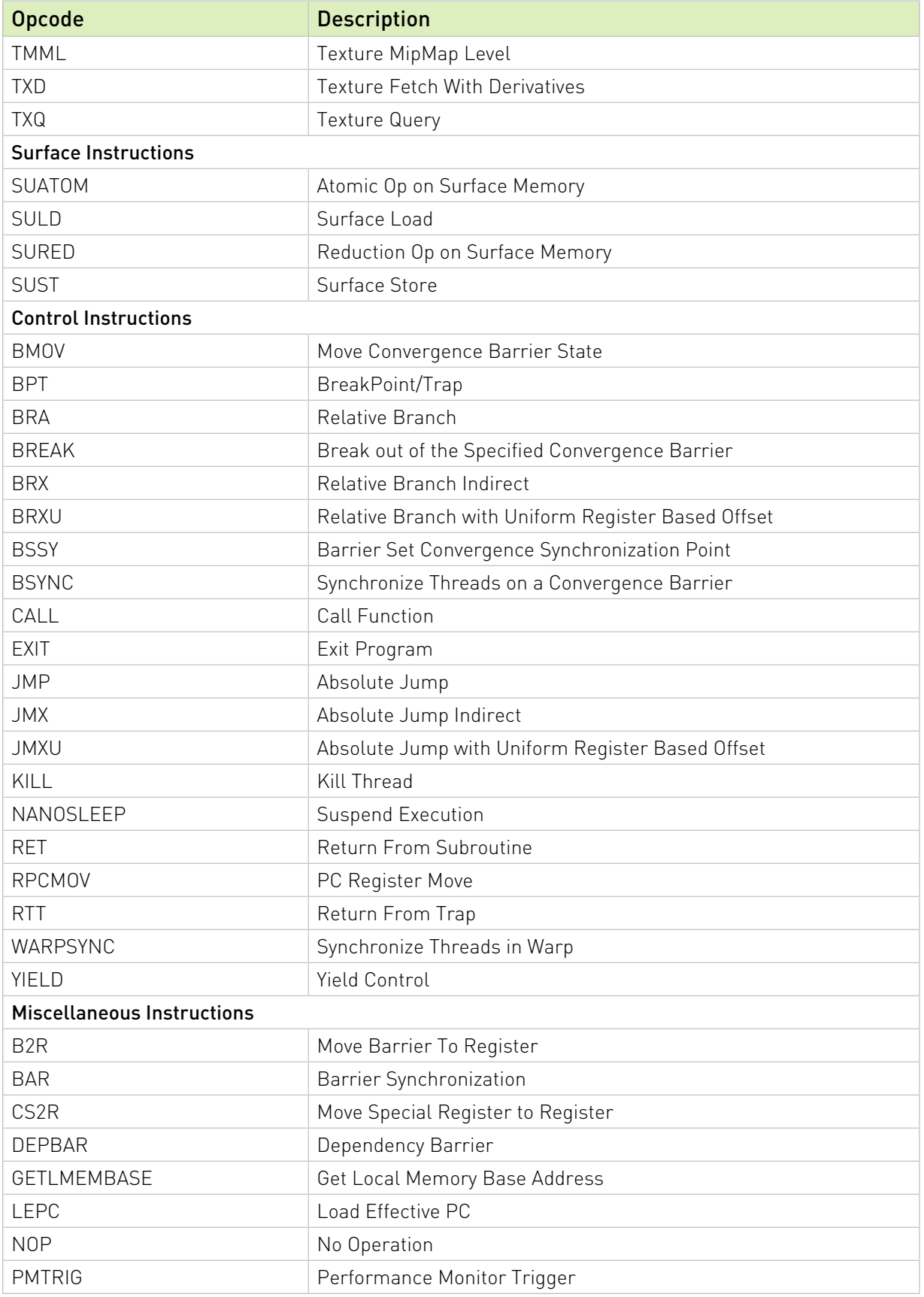

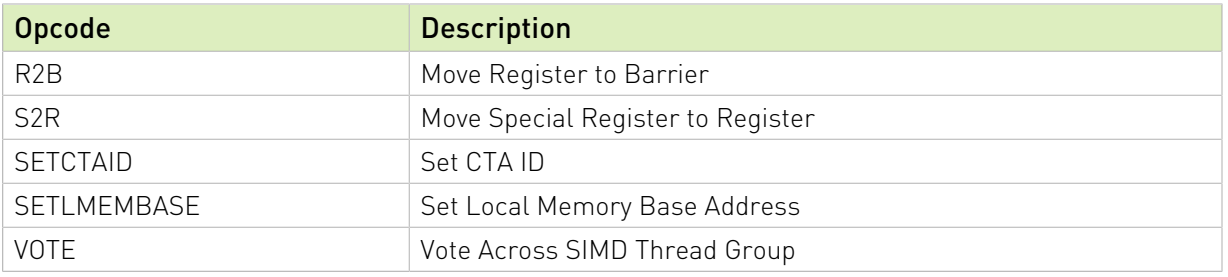

### <span id="page-36-0"></span>4.5. Ampere Instruction Set

The Ampere architecture (Compute Capability 8.0and 8.6) has the following instruction set format:

(instruction) (destination) (source1), (source2) ...

Valid destination and source locations include:

- **‣** RX for registers
- **‣** URX for uniform registers
- **‣** SRX for special system-controlled registers
- **‣** PX for predicate registers
- **‣** c[X][Y] for constant memory

<span id="page-36-1"></span>[Table 8](#page-36-1) lists valid instructions for the Ampere GPUs.

### Table 8. Ampere Instruction Set

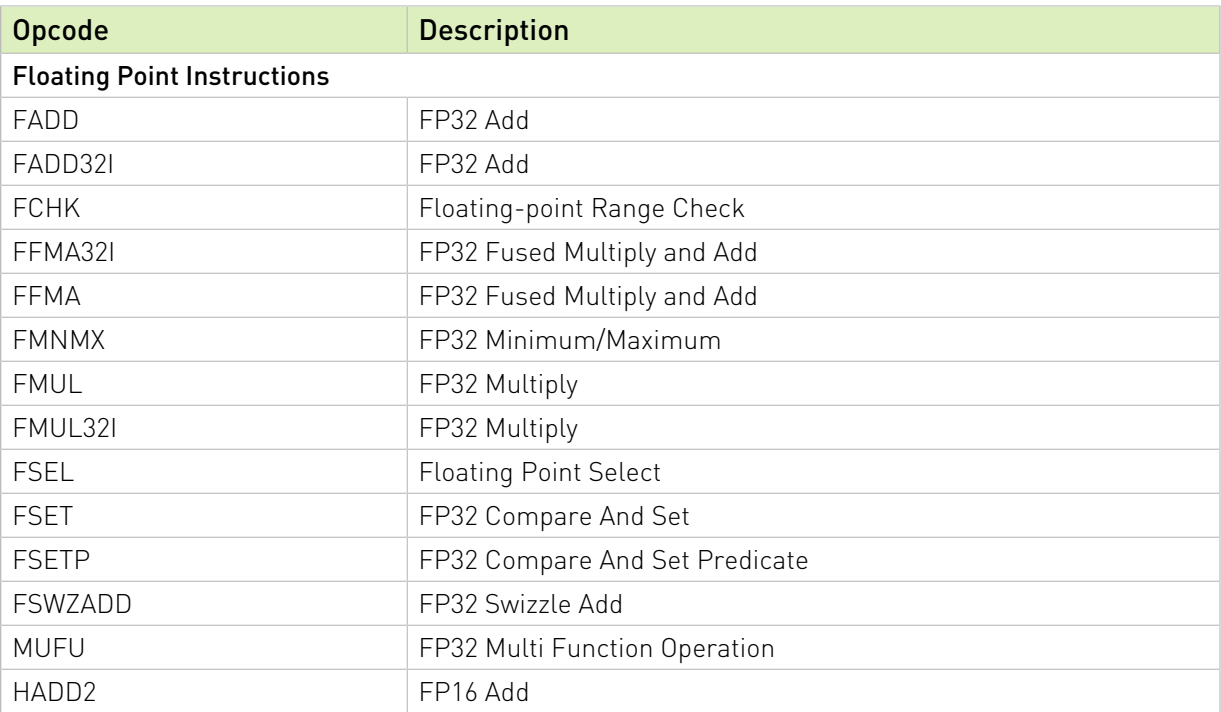

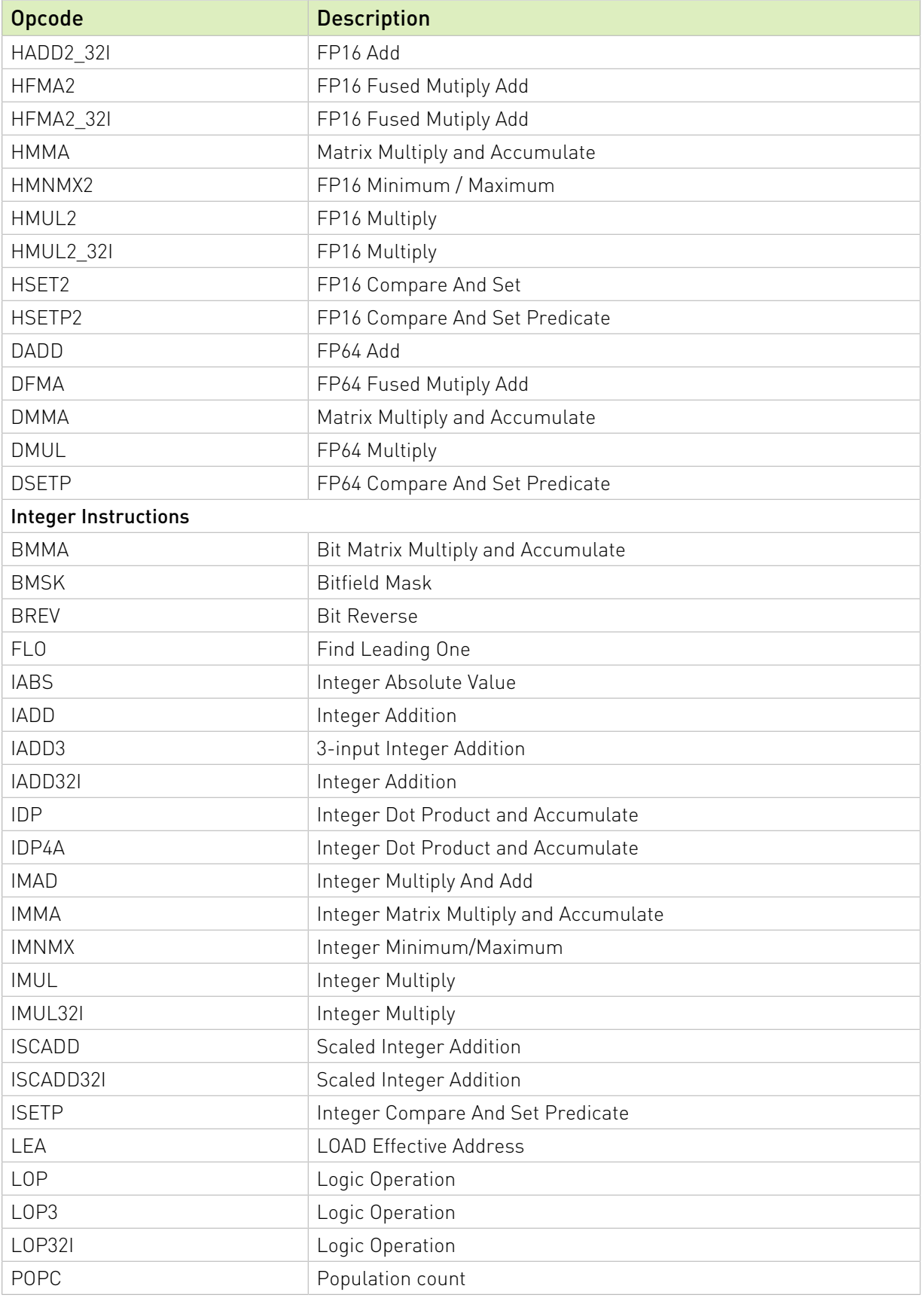

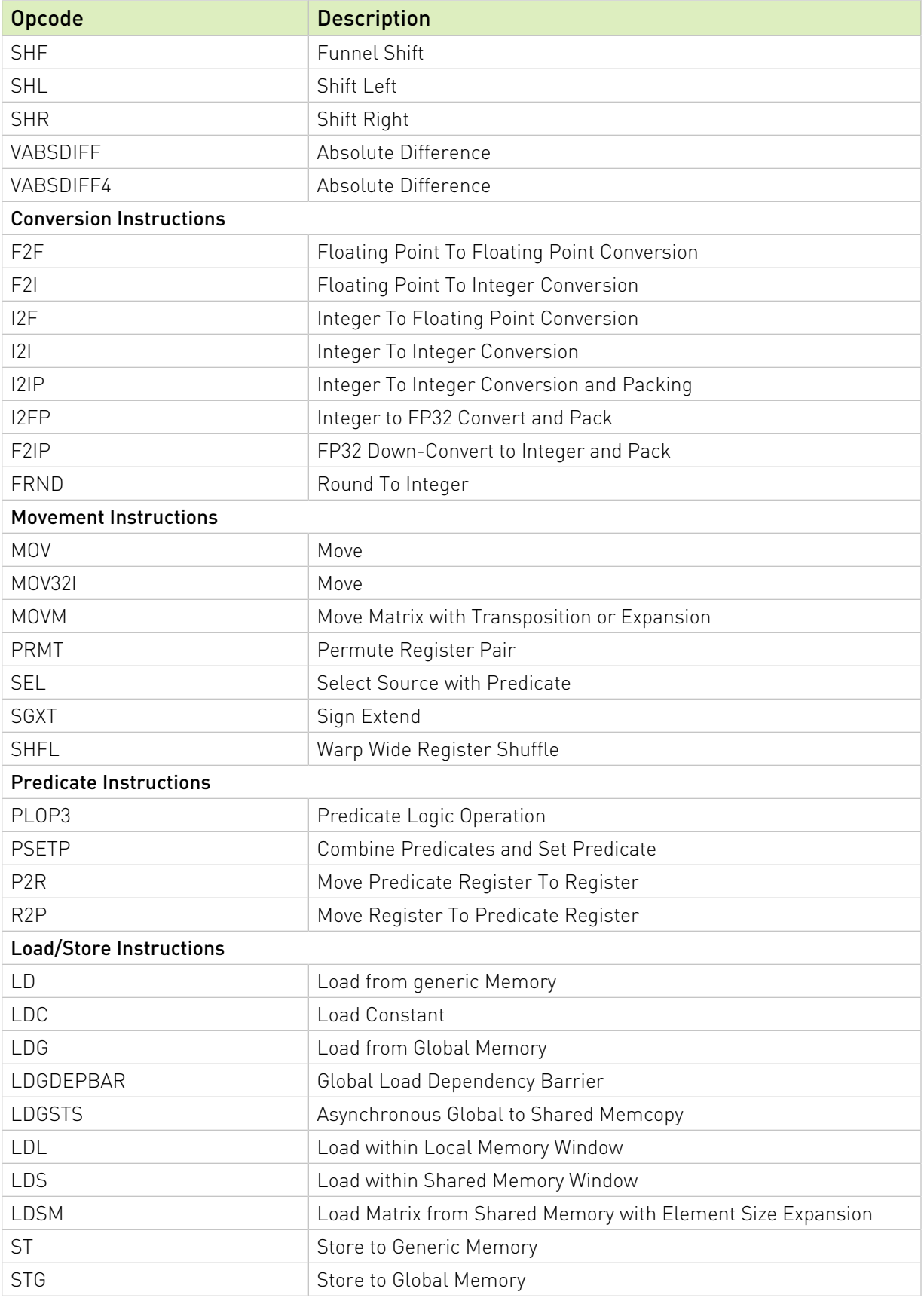

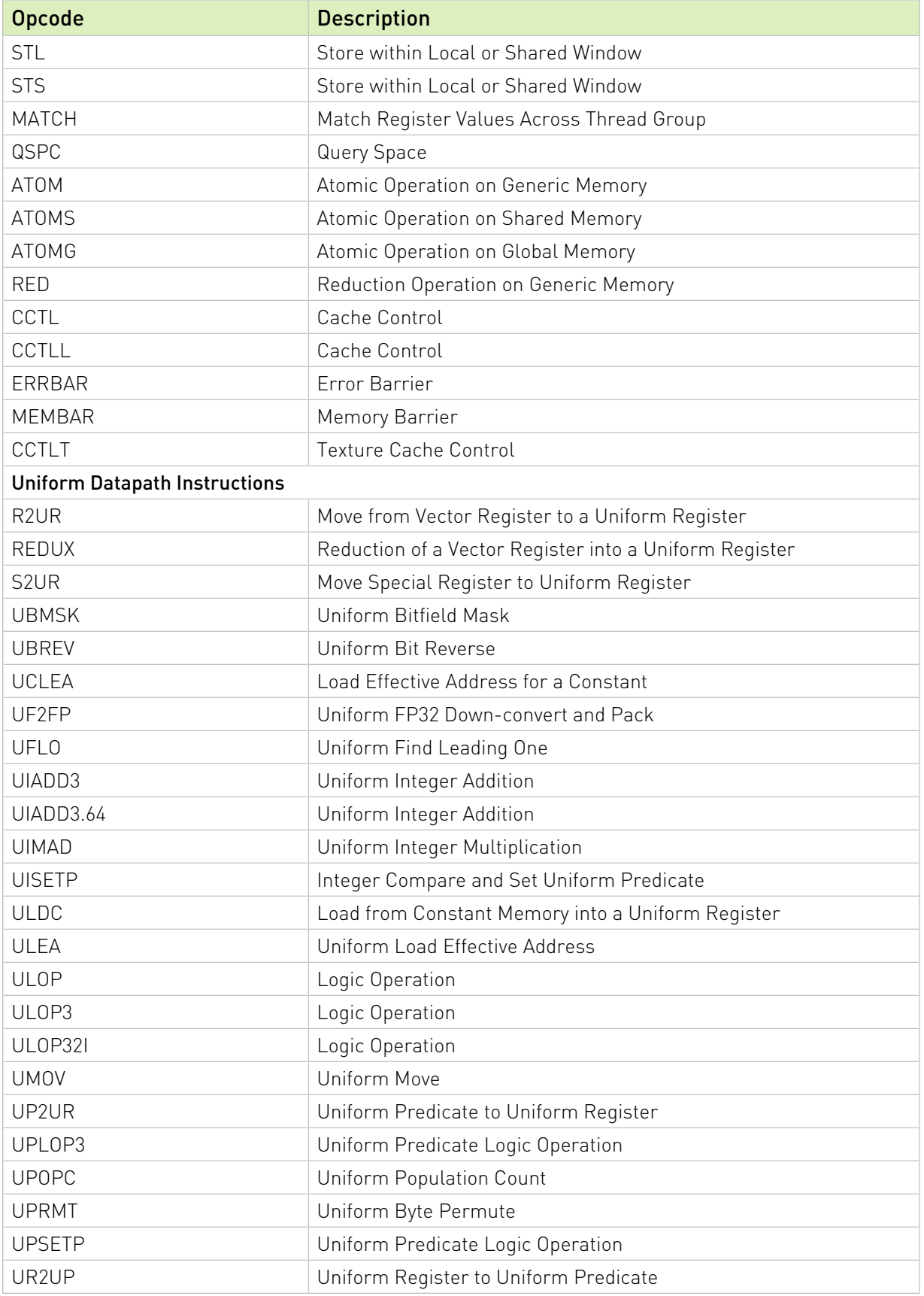

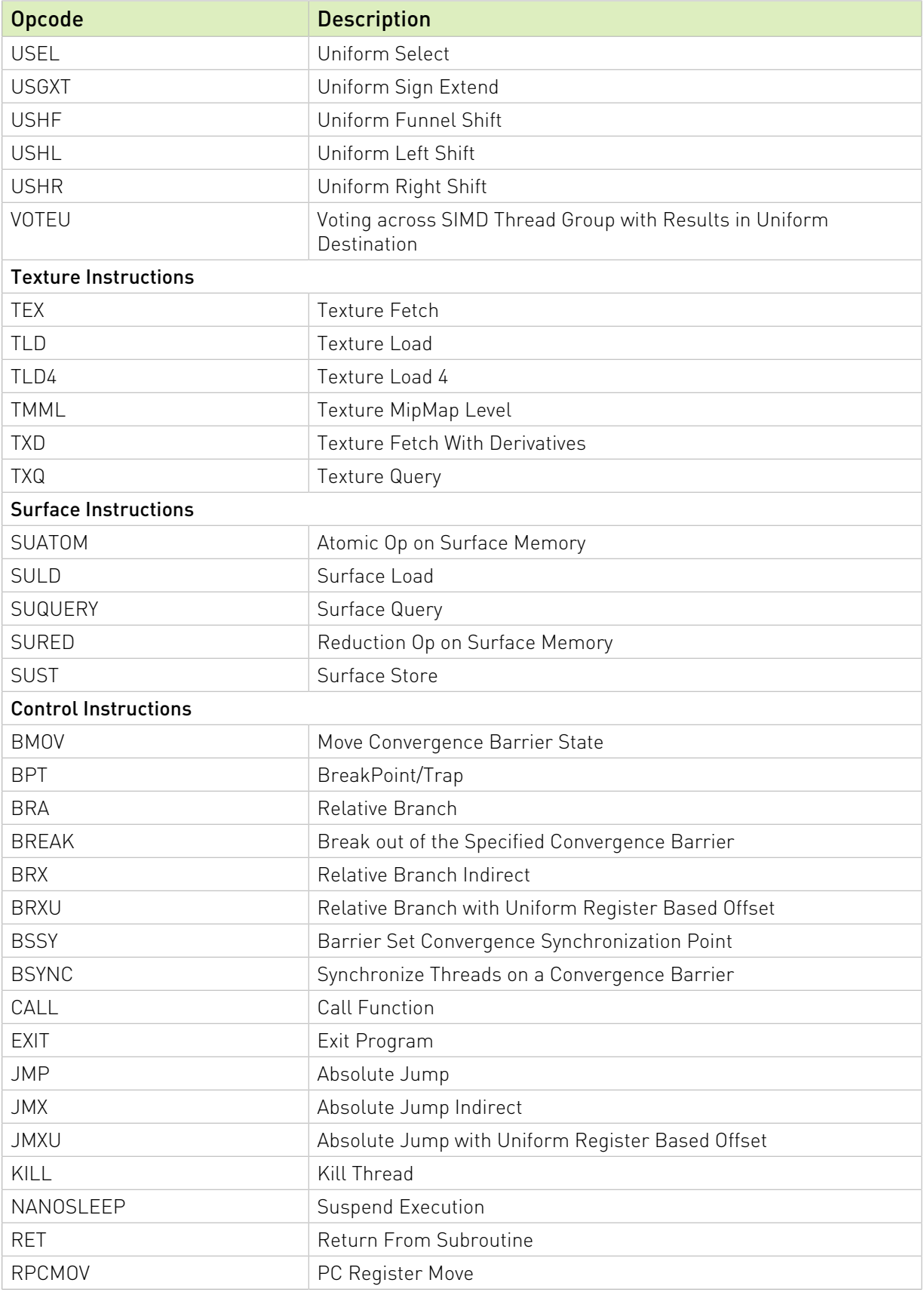

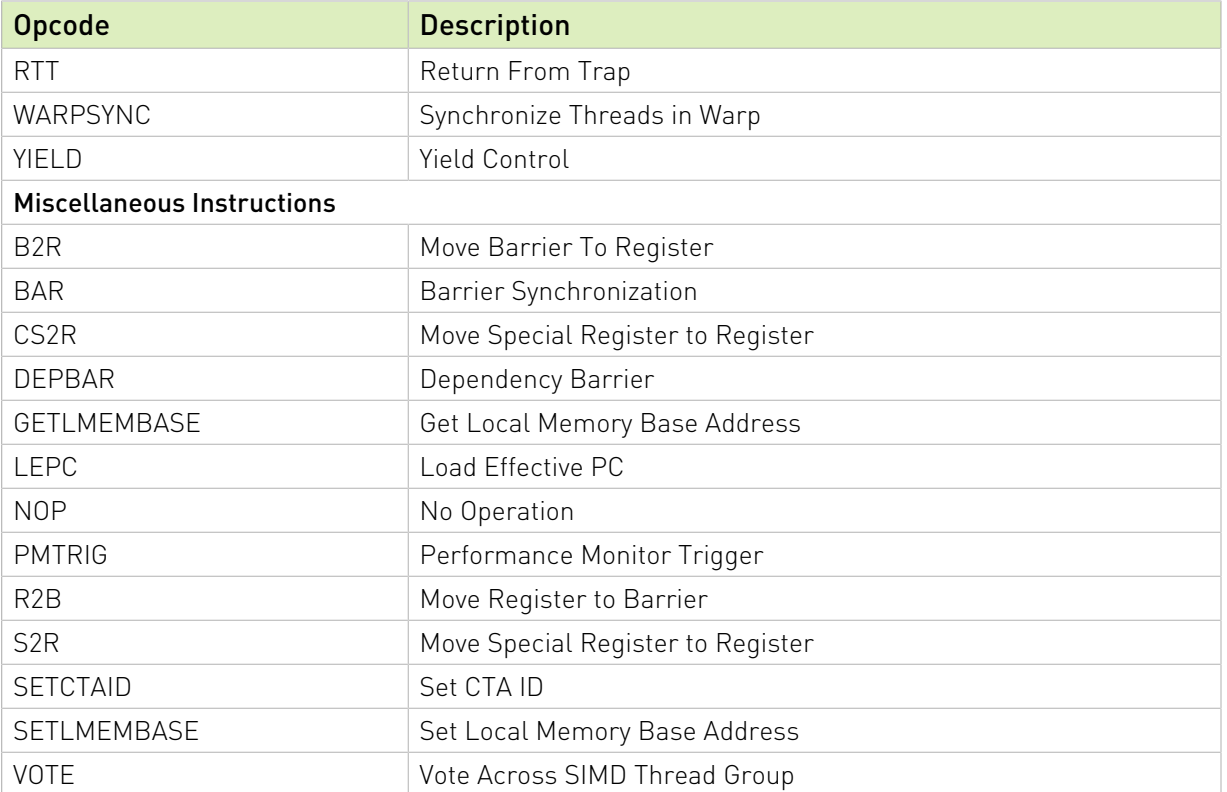

## <span id="page-42-0"></span>Chapter 5. cu++filt

cu++filt decodes (demangles) low-level identifiers that have been mangled by CUDA C+ + into user readable names. For every input alphanumeric word, the output of cu++filt is either the demangled name if the name decodes to a CUDA C++ name, or the original name itself.

### <span id="page-42-1"></span>5.1. Usage

cu++filt accepts one or more alphanumeric words (consisting of letters, digits, underscores, dollars, or periods) and attepts to decipher them. The basic usage is as following: cu++filt [options] <symbol(s)>

To demangle an entire file, like a binary, pipe the contents of the file to cu++filt, such as in the following command:

```
nm <input file> | cu++filt
```
To demangle function names without printing their parameter types, use the following command :

```
cu++filt -p <symbol(s)>
```
To skip a leading underscore from mangled symbols, use the following command:  $cut+filter$  -  $\langle symbol(s)\rangle$ 

```
Here's a sample output of cu++filt:
```

```
$ cu++filt Z1fIiEbl
bool f<int>(long)
```
As shown in the output, the symbol z1fIiEbl was successfully demangled.

To strip all types in the function signature and parameters, use the -p option:

```
$ cu++filt -p _Z1fIiEbl
f<int>
```
To skip a leading underscore from a mangled symbol, use the -\_ option:

```
$ cut+filt - _ Z1f1iEblbool f<int>(\overline{long})
```
To demangle an entire file, pipe the contents of the file to cu++filt:

```
$ nm test.sm_70.cubin | cu++filt
0000000000000000 t hello(char *)
0000000000000070 t hello(char *)::display()
0000000000000000 T hello(int *)
```
Symbols that cannot be demangled are printed back to stdout as is:

\$ cu++filt \_ZD2  $ZD2$ 

Multiple symbols can be demangled from the command line:

```
$ cu++filt _ZN6Scope15Func1Enez _Z3fooIiPFYneEiEvv _ZD2
Scope1::Func1(__int128, long double, ...)
void foo<int, __int128 (*)(long double), int>()
_ZD2
```
### <span id="page-43-0"></span>5.2. Command-line Options

<span id="page-43-2"></span>[Table 9](#page-43-2) contains supported command-line options of cu++filt, along with a description of what each option does.

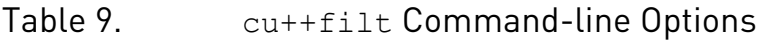

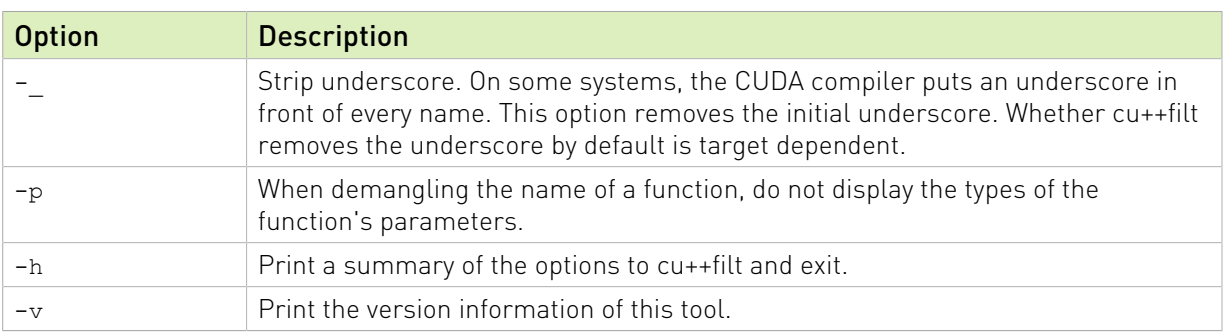

### <span id="page-43-1"></span>5.3. Library Availability

cu++filt is also available as a static library (libcufilt) that can be linked against an existing project. The following interface describes it's usage:

char\* \_\_cu\_demangle(const char \*id, char \*output\_buffer, size\_t \*length, int \*status)

This interface can be found in the file "nv\_decode.h" located in the SDK.

#### Input Parameters

*id* Input mangled string.

*output\_buffer* Pointer to where the demangled buffer will be stored. This memory must be allocated with malloc. If output-buffer is NULL, memory will be malloc'd to store the

demangled name and returned through the function return value. If the output-buffer is too small, it is expanded using realloc.

*length* It is necessary to provide the size of the output buffer if the user is providing preallocated memory. This is needed by the demangler in case the size needs to be reallocated. If the length is non-null, the length of the demangled buffer is placed in length.

*status* \*status is set to one of the following values:

- 0 The demangling operation succeeded
- -1 A memory allocation failure occurred
- -2 Not a valid mangled id
- -3 An input validation failure has occurred (one or more arguments are invalid)

#### Return Value

A pointer to the start of the NUL-terminated demangled name, or NULL if the demangling fails. The caller is responsible for deallocating this memory using free.

#### Example Usage

```
#include <stdio.h>
#include <stdlib.h>
#include "nv_decode.h"
int main()
{
  int status;
 const char *real mangled name=" ZN8clstmp01I5cls01E13clstmp01 mf01Ev";
  const char *fake_mangled_name="B@d_iDentiFier";
 char* realname = cu demangle(fake mangled name, 0, 0, &status);
 printf("fake mangled name:\t result => \frac{1}{s}status => \frac{1}{s}\n", realname, status);
 free(realname);
 size t size = sizeof(char) *1000;
 realname = (char*)malloc(size);
   cu demangle(real mangled name, realname, &size, &status);
 \overline{print}("real mangled name:\overline{\uparrow}t result => %s\t status => %d\n", realname, status);
 free(realname);
  return 0;
```
}

#### This prints:

```
 fake_mangled_name: result => (null) status => -2
 real_mangled_name: result => clstmp01<cls01>::clstmp01_mf01() status => 0
```
# <span id="page-45-0"></span>Chapter 6. nvprune

nvprune prunes host object files and libraries to only contain device code for the specified targets.

## <span id="page-45-1"></span>6.1. Usage

nvprune accepts a single input file each time it's run, emitting a new output file. The basic usage is as following:

nvprune [options] -o <outfile> <infile>

The input file must be either a relocatable host object or static library (not a host executable), and the output file will be the same format.

Either the --arch or --generate-code option must be used to specify the target(s) to keep. All other device code is discarded from the file. The targets can be either a sm\_NN arch (cubin) or compute\_NN arch (ptx).

For example, the following will prune libcublas static.a to only contain sm 70 cubin rather than all the targets which normally exist:

nvprune -arch sm\_70 libcublas\_static.a -o libcublas\_static70.a

Note that this means that libcublas static70.a will not run on any other architecture, so should only be used when you are building for a single architecture.

## <span id="page-45-2"></span>6.2. Command-line Options

[Table 10](#page-45-3) contains supported command-line options of nvprune, along with a description of what each option does. Each option has a long name and a short name, which can be used interchangeably.

### <span id="page-45-3"></span>Table 10. nvprune Command-line Options

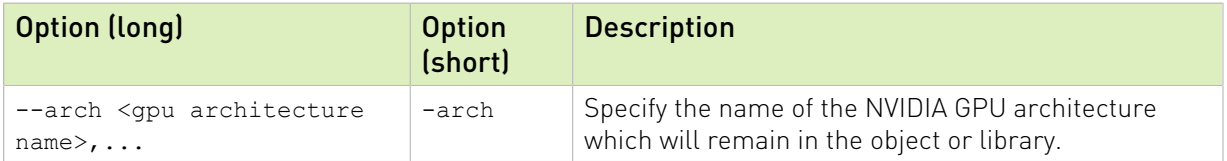

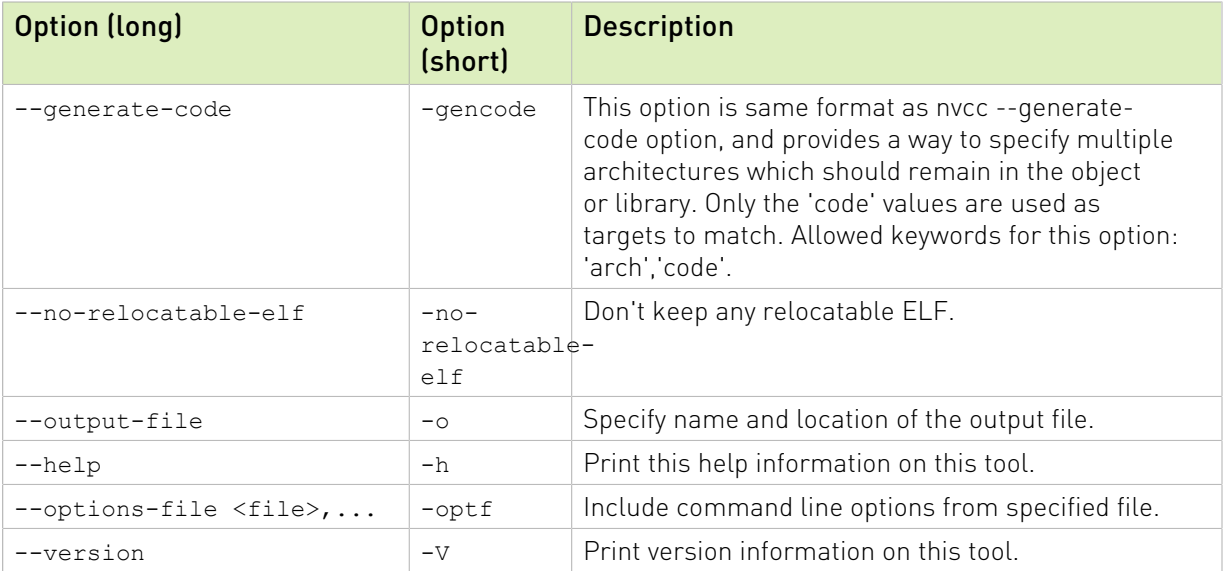

#### Notice

This document is provided for information purposes only and shall not be regarded as a warranty of a certain functionality, condition, or quality of a product. NVIDIA Corporation ("NVIDIA") makes no representations or warranties, expressed or implied, as to the accuracy or completeness of the information contained in this document and assumes no responsibility for any errors contained herein. NVIDIA shall have no liability for the consequences or use of such information or for any infringement of patents or other rights of third parties that may result from its use. This document is not a commitment to develop, release, or deliver any Material (defined below), code, or functionality.

NVIDIA reserves the right to make corrections, modifications, enhancements, improvements, and any other changes to this document, at any time without notice.

Customer should obtain the latest relevant information before placing orders and should verify that such information is current and complete.

NVIDIA products are sold subject to the NVIDIA standard terms and conditions of sale supplied at the time of order acknowledgement, unless otherwise agreed in an individual sales agreement signed by authorized representatives of NVIDIA and customer ("Terms of Sale"). NVIDIA hereby expressly objects to applying any customer general terms and conditions with regards to the purchase of the NVIDIA product referenced in this document. No contractual obligations are formed either directly or indirectly by this document.

#### OpenCL

OpenCL is a trademark of Apple Inc. used under license to the Khronos Group Inc.

#### Trademarks

NVIDIA and the NVIDIA logo are trademarks or registered trademarks of NVIDIA Corporation in the U.S. and other countries. Other company and product names may be trademarks of the respective companies with which they are associated.

### Copyright

© 2013-2021 NVIDIA Corporation & affiliates. All rights reserved.

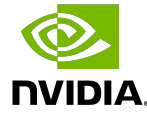